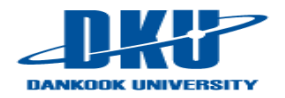

# **Lecture Note 6. File System Basic**

May 1, 2024 Jongmoo Choi

Dept. of Software Dankook University http://embedded.dankook.ac.kr/~choijm

**(Copyright © 2024 by Jongmoo Choi, All Rights Reserved. Distribution requires permission.)**

J. Choi, DKU

# **Contents**

- Chap 35. A Dialogue on Persistence
- Chap 36. I/O Devices
- Chap 37. Hard Disk Drives
- Chap 38. RAID
- Chap 39. Interlude: Files and Directories
	- $\checkmark$  APIs for file, directory and file system
- Chap 40. File System Implementation
	- $\vee$  Layout: superblock, bitmap, inode, data blocks, ...
	- $\vee$  Interface (access method): open, read, write, close, lseek, fsync, mount, …

### Chap. 35 A Dialogue on Persistence

**Professor:** And thus we reach the third of our four ... err... three pillars of operating systems: persistence.

Student: Did you say there were three pillars, or four? What is the fourth?

**Professor:** No. Just three, young student, just three. Trying to keep it simple here.

**Student:** OK, fine. But what is persistence, oh fine and noble professor?

**Professor:** Actually, you probably know what it means in the traditional sense, right? As the dictionary would say: "a firm or obstinate continuance in a course of action in spite of difficulty or opposition."

**Student:** It's kind of like taking your class: some obstinance required.

**Professor:** Ha! Yes. But persistence here means something else. Let me explain. Imagine you are outside, in a field, and you pick  $a$  —

**Student:** (interrupting) I know! A peach! From a peach tree!

**Professor:** I was going to say apple, from an apple tree. Oh well; we'll do it your way, I guess.

Student: (stares blankly)

Professor: Anyhow, you pick a peach; in fact, you pick many many peaches, but you want to make them last for a long time. Winter is hard and cruel in Wisconsin, after all. What do you do?

Student: Well, I think there are some different things you can do. You can pickle it! Or bake a pie. Or make a jam of some kind. Lots of fun!

**Professor:** Fun? Well, maybe. Certainly, you have to do a lot more work to make the peach persist. And so it is with information as well; making information persist, despite computer crashes, disk failures, or power outages is a tough and interesting challenge.

**Student:** Nice segue; you're getting quite good at that.

**Professor:** Thanks! A professor can always use a few kind words, you know.

 $\bullet$  Persistence : Making information durable despite of computer crash, disk failures and so on

# Chap. 36 I/O Devices

- 36.1 System Architecture
- **36.2 A Canonical Device**
- 36.3 The Canonical Protocol
- 36.4 Lowering CPU overhead with Interrupt
- 36.5 More Efficient Data Movement with DMA
- 36.6 Methods of Device Interaction
- 36.7 Fitting into the OS: The Device Driver
- 36.8 Case Study: A simple IDE Disk Driver
- 36.9 Historical Notes

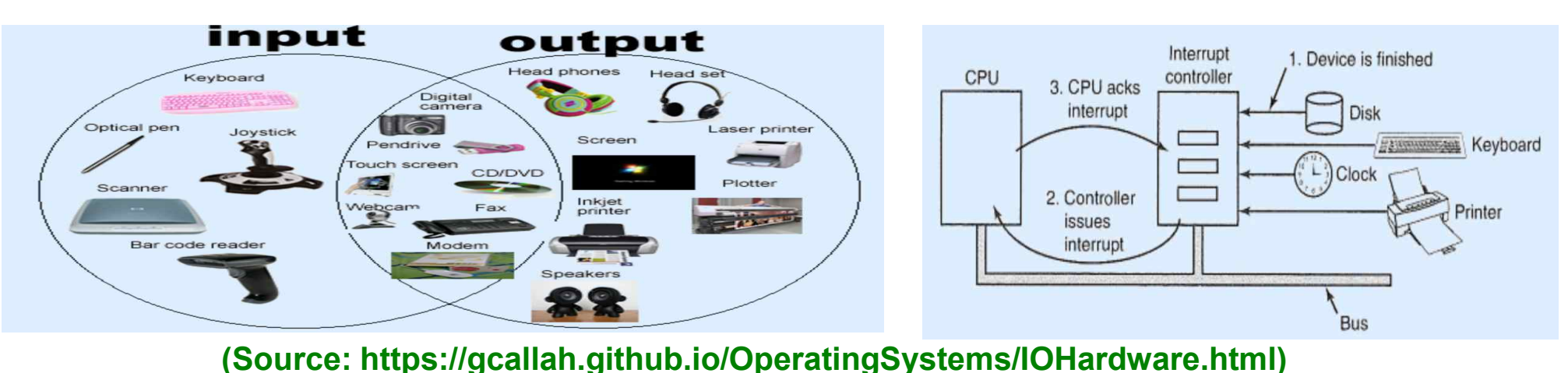

J. Choi, DKU

## 36.1 System Architecture

### Computer system focusing on Bus

- $\checkmark$  Hierarchical structure
	- Memory bus (System bus): CPU and Memory
		- Fast, Expensive, Short
	- § I/O bus: SCSI, SATA, USB (and/or separated bus for Graphic Cards)
		- Slow, Less expensive, long, pluggable
- $\checkmark$  Modern system
	- § Special interconnect: Memory interconnect (e.g. QPI, Hyperport), Graphic interconnect
	- § Make use of specialized chipsets: I/O chips with different interfaces

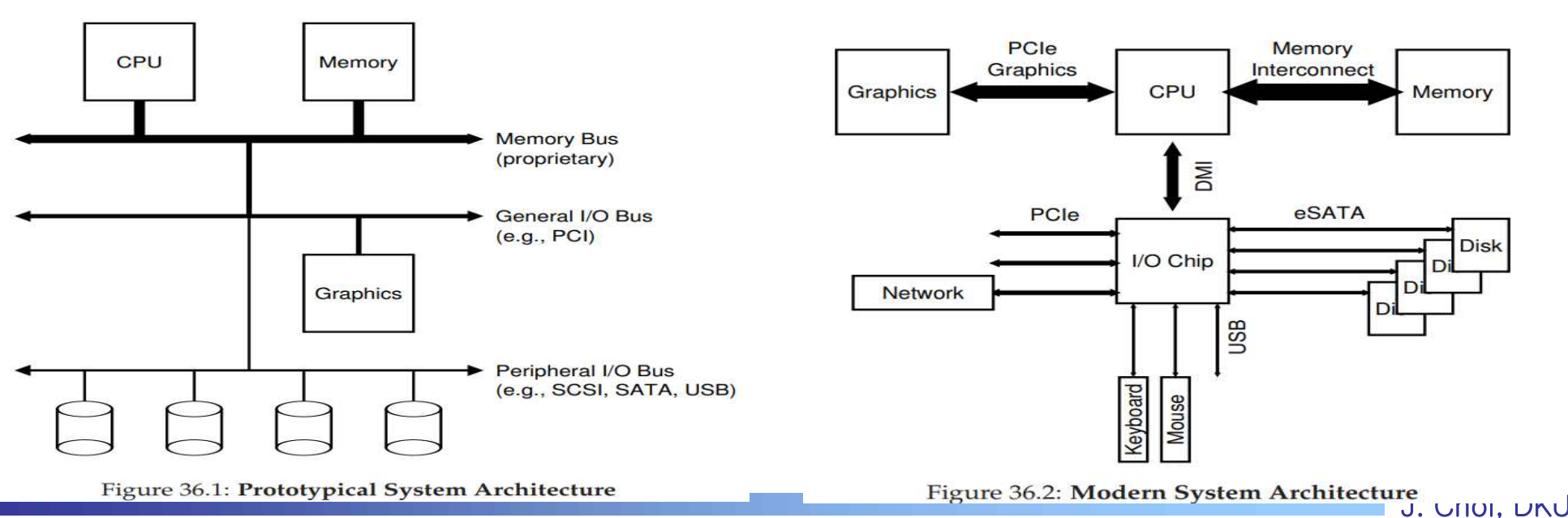

# 36.2 A Canonical Device / 36.3 The Canonical Protocol

### **Devices**

- $\checkmark$  Interface parts
	- Registers: command, status, data
- $\sqrt{\ }$  Internals
	- Logic: controller and special chips (device specific) + SW (called firmware)
	- Memory: I/O Buffer (e.g. store receiving packet, delayed write, ...)

### **Protocol**

- $\vee$  How to interact with devices?
	- Example: Four steps 1) idle check, 2) data, 3) command, 4) finish check
- $\checkmark$  3 mechanisms: 1) PIO(Programmed I/O), 2) Interrupt, 3) DMA
	- PIO: CPU performs all steps including idle/finish checking (polling)

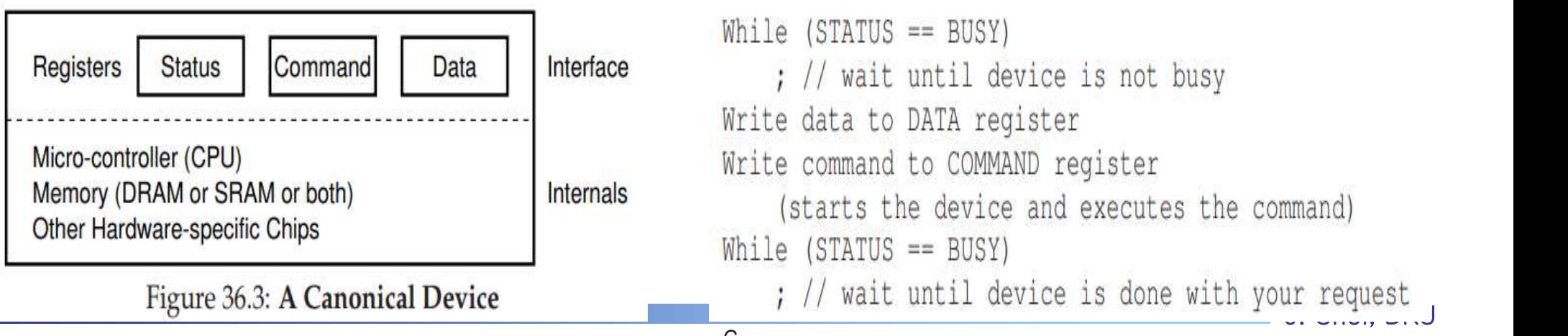

# 36.4 Lowering CPU overhead with Interrupt

### Interrupt vs Polling

- $\checkmark$  Comparison
	- Polling: Checking status (busy or idle, like spin)  $\rightarrow$  thread state: running (still hold CPU while its usage is only checking device status)
	- Interrupt: Inform when device is idle (or work is done)  $\rightarrow$  thread state: sleeping (release CPU which can be utilized usefully by other threads
		- Note) Interrupt definition: a mechanism that informs an event to OS
- $\checkmark$  Example
	- Thread 1 requests disk access (read or write)

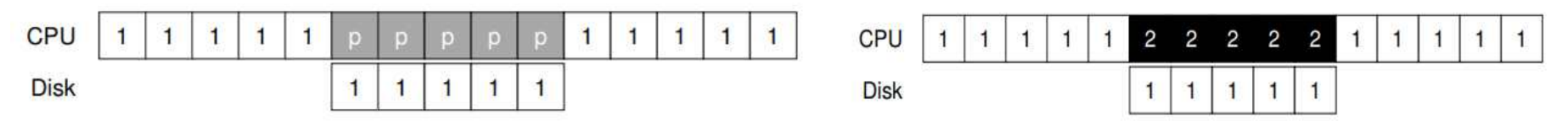

### $\times$  Tradeoffs

- Benefit of Interrupt: overlapping
	- Interrupt: CPU can do other useful job (for thread 2) while doing I/Os (for thread 1)
	- Polling: CPU just polling (actually waiting) while doing I/Os
- New requirement for Interrupt
	- Handling mechanism: call interrupt handler via interrupt table (page 28 in LN 2)
	- Sleep queue management (Context switch overhead)
- Usage suggestion (depend on devices)
	- Slow device: Interrupt, Fast device: Polling (like spin and sleep lock)
	- Optimization: Hybrid, Interrupt coalescing

# 36.5 More Efficient Data Movement with DMA

### **DMA (Direct Memory Access)**

- $\checkmark$  Comparison
	- PIO (Programmed I/O): CPU manages data copy between memory and devices
		- Concern: Devices are too slow for CPU (note CPU: ns, Disk: ms)
	- § DMA controller performs data copy between memory and devices
		- CPU can do other useful job (better overlapping)
- $\times$  Example
	- Thread 1 requests disk write without/with DMA using Interrupt
	- Data copy (denoted as "c" in the figure is done by CPU vs. DMA)

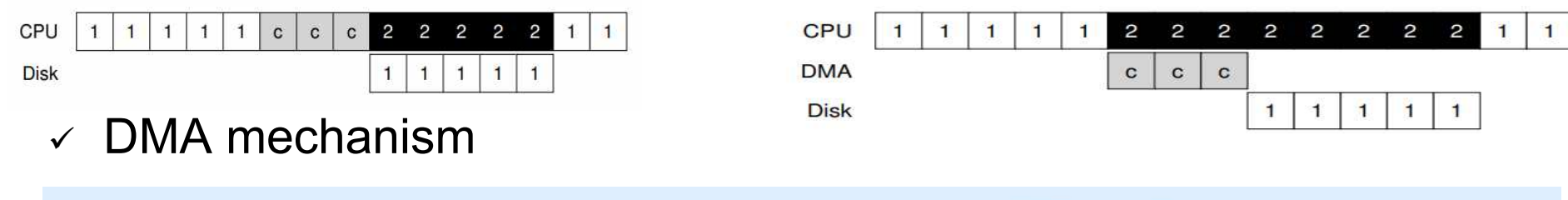

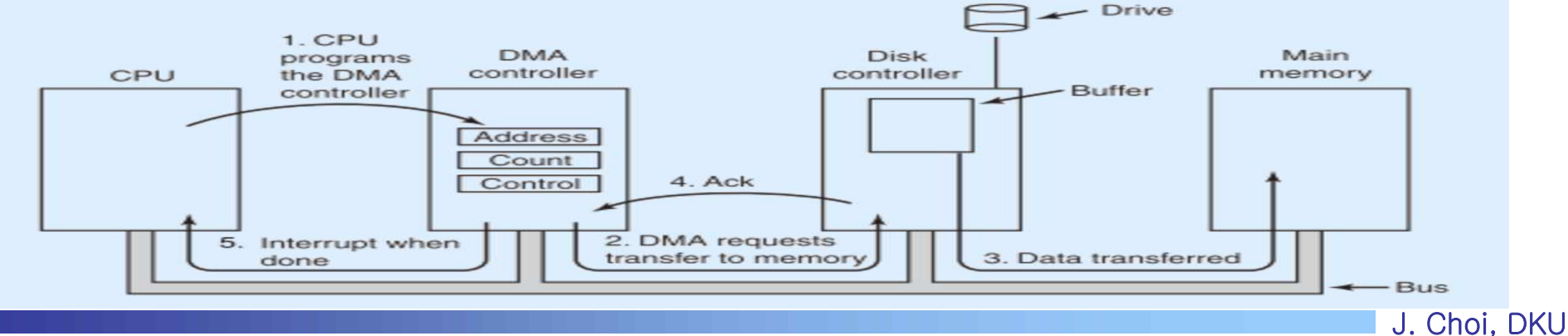

### 36.6. Methods of Device Interaction

- **How to address registers in devices?** 
	- $\checkmark$  Two approaches
		- Direct I/O
			- Separated address space
			- Explicit I/O instruction (e.g. in/out + port)
		- § Memory-mapped I/O
			- Single address space: DRAM + I/Os
			- Memory access instruction (e.g. load/store + I/O address space)
	- $\vee$  Privileged instruction for I/O space
		- Kernel mode:okay vs. User mode:protection fault (limited direct execution)
		- Usually accessed in a kernel component called device driver

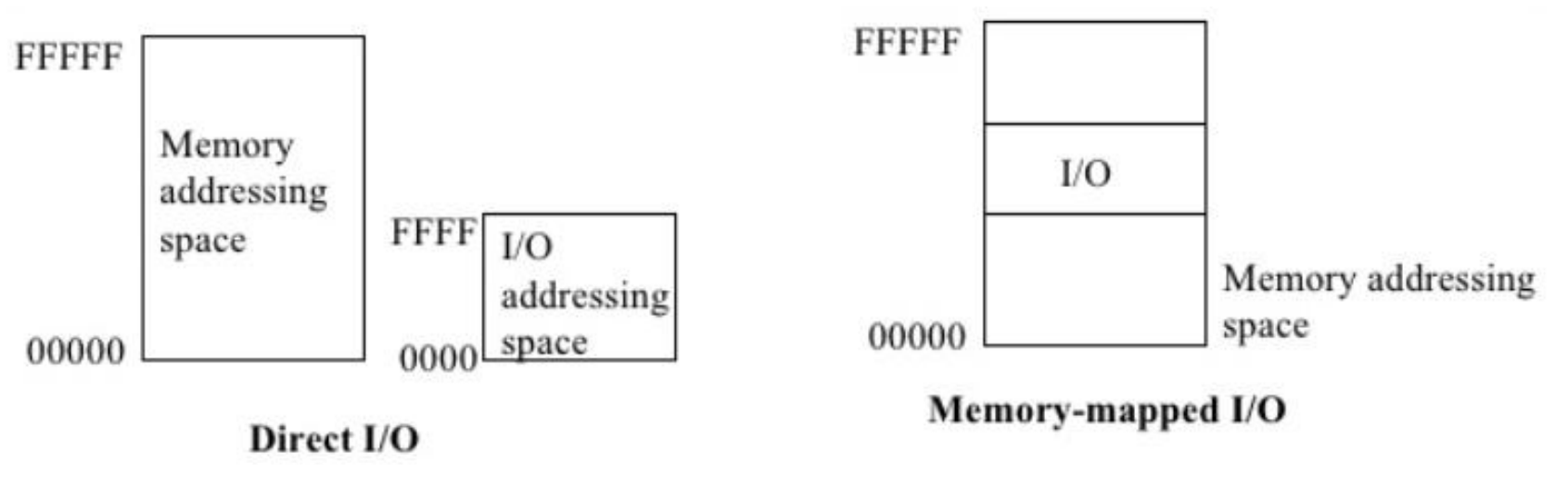

J. Choi, DKU

## 36.7 Fitting into the OS: The Device Driver

### **Device driver**

- $\vee$  A set of software in kernel that abstracts devices
- $\checkmark$  Two layers
	- Device-specific: Manage 1) device registers (command, status, data), 2) interrupt, and 3) DMA
	- OS-specific: Support generic interface such as open, read, write, close, … (like file)
- $\sim$  70% of codes in Linux is device drivers (mostly kernel module)

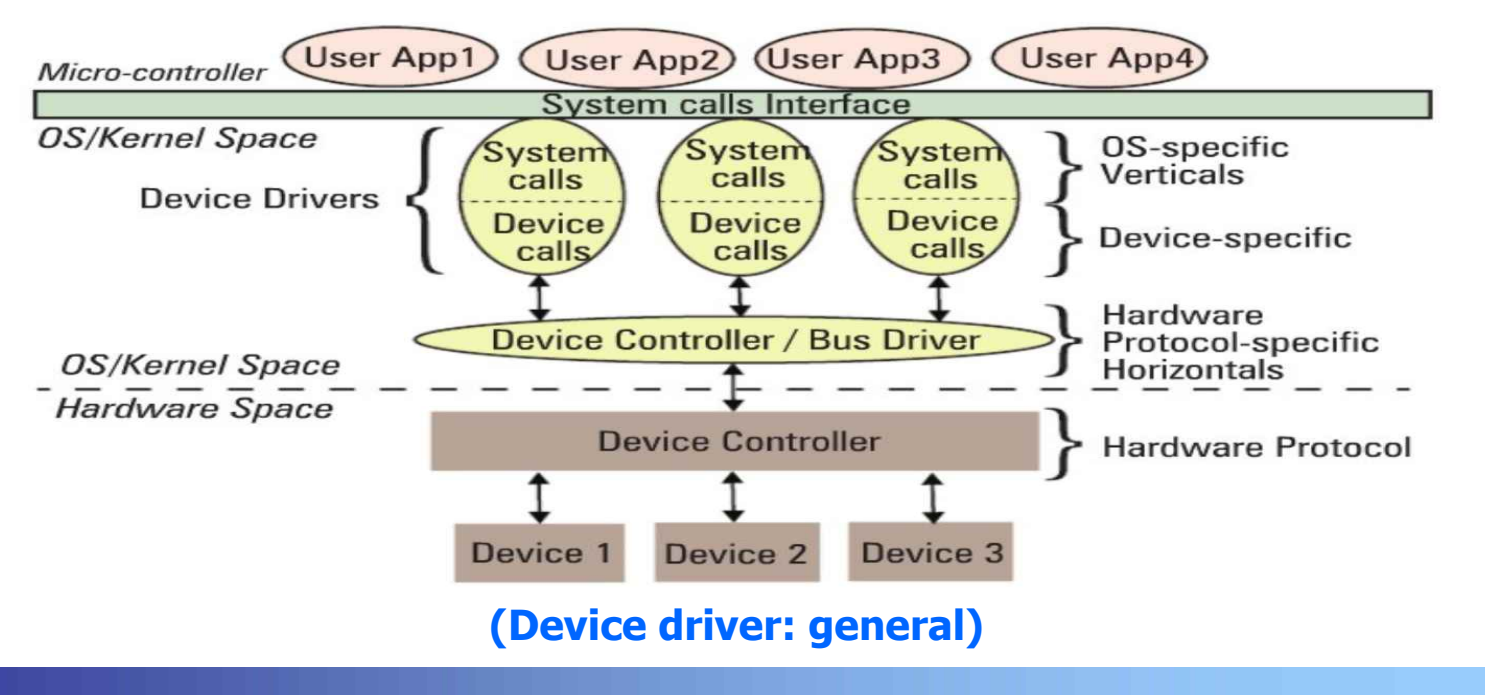

# 36.7 Fitting into the OS: The Device Driver

- **Two types** 
	- $\checkmark$  Character device driver (or raw mode)
		- device accessed by user directly
		- System call  $\rightarrow$  Driver  $\rightarrow$  Devices
	- $\vee$  Block device driver
		- device accessed by user through file system (FS)
		- System call  $\rightarrow$  FS  $\rightarrow$  Block layer (buffer cache, scheduler)  $\rightarrow$  Driver  $\rightarrow$ Devices
		- § Also allow to be accessed in a raw mode

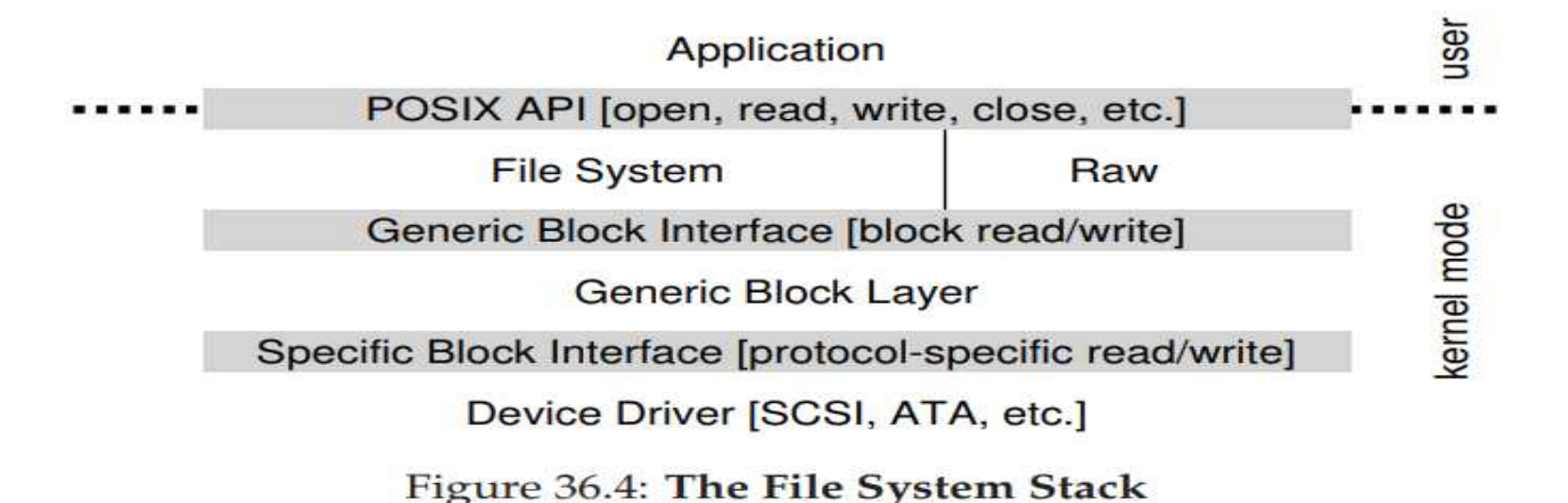

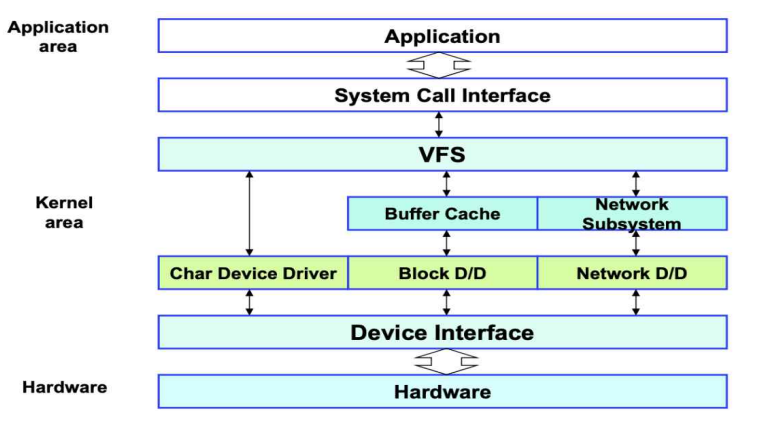

# 36.8 Case Study: A simple IDE Disk Driver (Optional)

### A simple IDE disk controller

- <sup>ü</sup> Direct I/O (separated I/O address), I/O instruction: in/out
- $\sqrt{ }$  Registers
	- Control (0x3f6), Command block (0x1f2~1f6), Command or Status (0x1f7), Data port (0x1f0), Error (0x1f1)
		- Note) 1) LBA: Logical Block Address, 2) Status: Busy/Ready, 3) Error: bad block,…
	- Example (low-level interface)
		- Wait for drive ready: read 0x1f7 until the READY bit is on
		- Write: Write sector count and LBA in 0x1f2~1f6 and Start I/O by writing WRITE command in 0x1f7
		- Data transfer: wait until READY and DRQ (Drive Request for Data), write data into the Data port
		- Handling interrupt and/or handling errors

```
Control Register:
                      0x08 (0000 1RE0): R=reset,
  Address 0 \times 3F6 =
                       E=0 means "enable interrupt"
Command Block Registers:
  Address 0x1F0 = Data Port
  Address 0x1F1 = Error
  Address 0x1F2 = Sector Count
  Address Oxir3 = DBA low byte<br>Address OxiF4 = DBA mid byte<br>Address OxiF5 = DBA hi byte<br>Address OxiF5 = DBA hi byte<br>Address OxiF6 = 1B1D TOP4LBA: B=LBA, D=drive
  Address 0x1F7 = Command/statusStatus Register (Address 0x1F7):
                                          \geq\overline{ }6<sup>6</sup>5 \t 4\rightarrow\mathbf{T}\circBUSY READY FAULT SEEK DRO CORR IDDEX ERROR
Error Register (Address Ox1F1): (check when ERROR==1)
    \sim65 \t 4 \t 3\overline{2} 1
                                                      \circMCR ABRT TONF AMNF
   BBK
            UNC
                    MC
                           IDNE
   BBK = Bad Block= Uncorrectable data error<br>= Media Changed
   UNC
   MC
    IDNF = ID mark Not Found
         = Media Change Requested
   MCR
         = Command aborted
    ABRT
   TONE = Trace 0 Not Found
    AMNF = Address Mark Not Found
```
#### Figure 36.5: The IDE Interface

### 36.8 Case Study: A simple IDE Disk Driver (Optional)

- **Driver interface (OS-level interface)** 
	- $\checkmark$  Character driver: open, read, write, close, intr, ...
	- $\checkmark$  Block driver: open, close, intr, rw (or request, strategy), ...
		- Note: dynamic loadable kernel module interface for Linux (insmod, rmmod)
- **IDE disk driver example: 4 main functions** 
	- $\checkmark$  ide rw()  $\blacktriangleright$  ide wait ready()  $\blacktriangleright$  ide start request()

 $\checkmark$  ide intr()

 $\rightarrow$ 

```
static int ide_wait_ready() {
  while (((int r = inb(0x1f7)) & IDE_BSY) || !(r & IDE_DRDY))
    ; // loop until drive isn't busy
static void ide_start_request(struct buf *b) {
 ide_wait_ready();
 outb(0x3f6, 0);// generate interrupt
 outb(0x1f2, 1);<br>outb(0x1f3, b->sector & 0xff); // LBA goes here ...
 outb(0x1f4, (b->sector >> 8) & 0xff);<br>outb(0x1f5, (b->sector >> 16) & 0xff);
                                             // \ldots and here<br>// \ldots and here!
  outb(0x1f6, 0xe0 | (b->dev&1)<<4) | (b->sector>>24)&0x0f));if (b->flags & B_DIRTY) {
    outb (0x1f7, IDE_CMD_WRITE);
                                      // this is a WRITE
    outsl(0x1f0, b->data, 512/4); // transfer data too!
  1 else {
    outb (0x1f7, IDE_CMD_READ);
                                      // this is a READ (no data)
  \mathcal{F}\rightarrowvoid ide_rw(struct buf *b) {
  acquire (side\_lock);for (struct buf **pp = \&ide_queue; *pp; pp=\&(*pp)->qnext)
                               // walk queue
  *pp = b;// add request to end
                                     // if q is empty
  if (ide\_queue == b)while ((b - > false s (B_VALID|B_DIRTY)) := B_VALID)sleep(b, &ide_lock);
                             // wait for completion
  release( \&ide\_lock);\rightarrowvoid ide_intr() {
  struct buf *b;
  acquire (side\_lock);if (! (b->flags & B_DIRTY) & & & \text{ide\_wait\_ready}() >= 0)insl(0x1f0, b->data, 512/4); // if READ: get data
  b \rightarrow f \text{lags} |= B_VALID;
  b \rightarrow f \text{lags} &= \textdegree B\_D \text{IRTY};
                                      // wake waiting process
  wakeup(b);if ((ide_queue = b->qnext) != 0) // start next request
    ide_start_request(ide_queue); // (if one exists)
  release(&ide_lock);
```
Figure 36.6: The xv6 IDE Disk Driver (Simplified)

J. Choi, DKU

## 37 Hard Disk Drives

- 37.1 The interface
- 37.2 Basic Geometry
- 37.3 A Simple Disk Drive
- 37.4 I/O Time: Doing the Math
- 37.5 Disk Scheduling

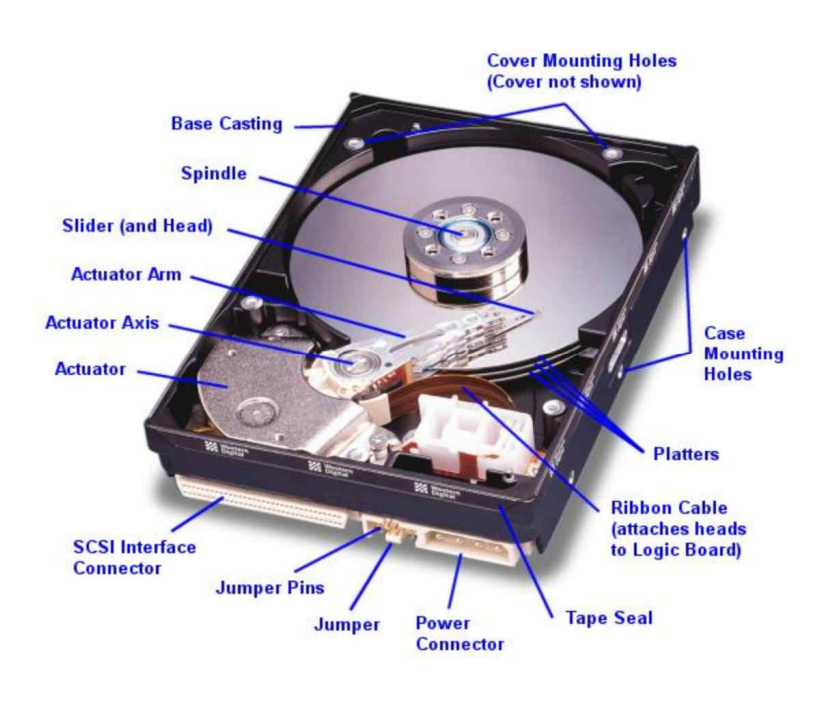

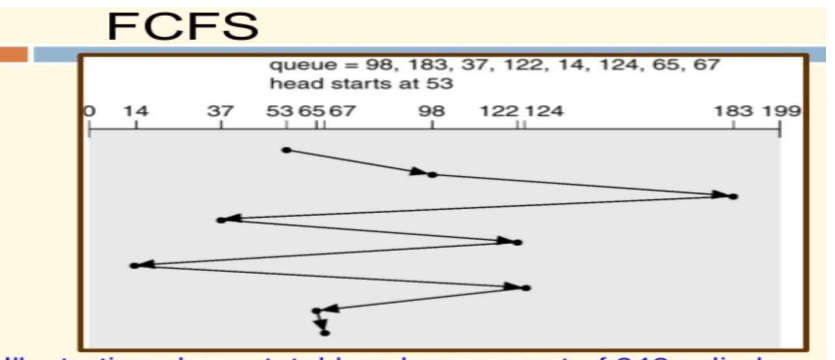

Illustration shows total head movement of 640 cylinders.

#### **SCAN (Elevator)**

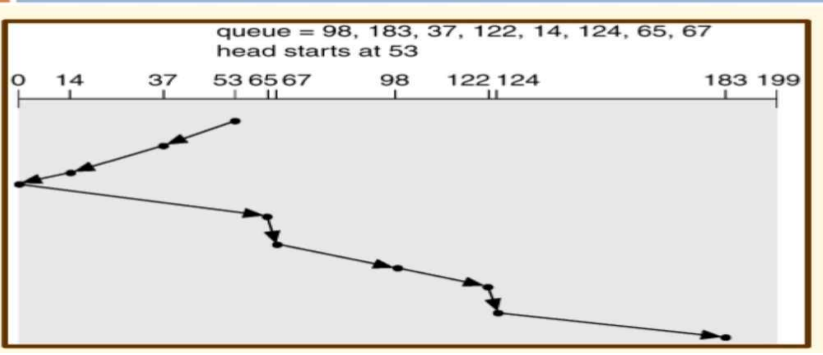

J. Choi, DKU **(Source: https://www.slideshare.net/PareshParmar6/disk-scheduling-algorithms-71247712)**

# 37.1 The interface / 37.2 Basic Geometry

### Interface

- $\checkmark$  Basic unit: Sectors (512-byte)
	- Disk consists of a large number of sectors  $(0 \sim N-1$  sectors or address space)
- $\checkmark$  Addressing: LBA (Logical Block Address for disk)
	- Sector addressing: 512B
	- Multi-sector addressing (usually called as a disk block): 4KB or 8KB  $\rightarrow$ Kernel developer's viewpoint: disk is a set of disk blocks whose size is 4KB
- **Basic Geometry** 
	- $\checkmark$  Platter (two surface)  $\rightarrow$  Track (thousands tracks per surface)  $\rightarrow$  Sectors
	- $\checkmark$  Head: sensing data
		- § Multiple heads (one per each surface), connected into an arm
	- $\vee$  Data access: seek time + rotation latency (time) + transfer time
		- Cylinder: a set of same tracks in each surface (no seek time required)

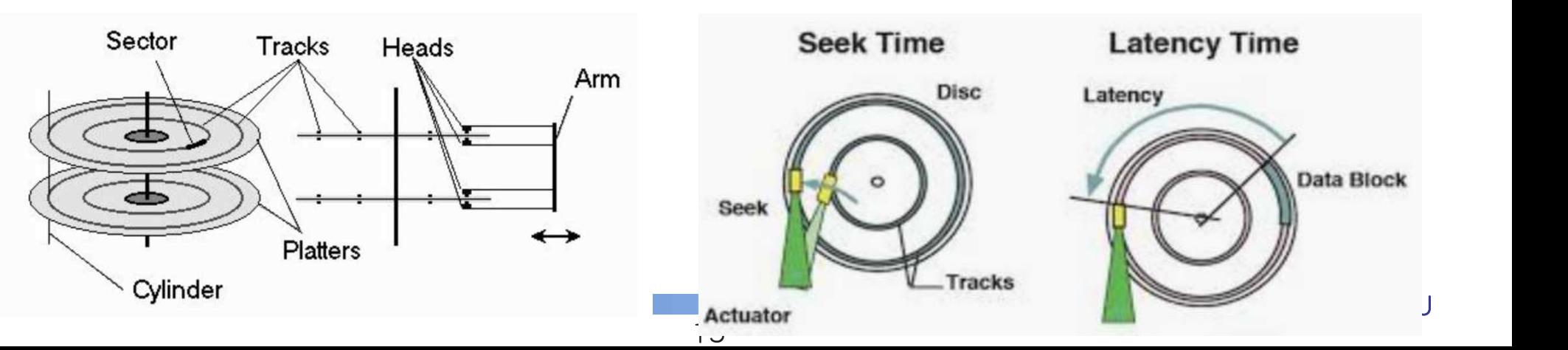

# 37.3 A simple Disk Drive

- **In a same track access: Figure 37.2** 
	- $\sqrt{A}$ ssume
		- 12 sectors in a track, original head position is 6, target is 10
		- 10,000 RPM (rotation per minute)  $\rightarrow$  1/6 rotation per ms (millisecond)  $\rightarrow$  a rotation takes 6ms
		- Rotational latency  $\rightarrow$  2ms in this case (3ms on average)
- **Multiple tracks: Figure 37.3** 
	- $\checkmark$  Original head position is 30, target is 11
	- $\checkmark$  Need not only rotational latency but also seek time (ms)
		- Note that seek and rotational latency perform in parallel
- **Track skew: Figure 37.4** 
	- $\checkmark$  To optimize sequential access (e.g. read sector 10, 11, 12, 13)
	- Other optimizations: multi-zones, disk cache (track buffer)

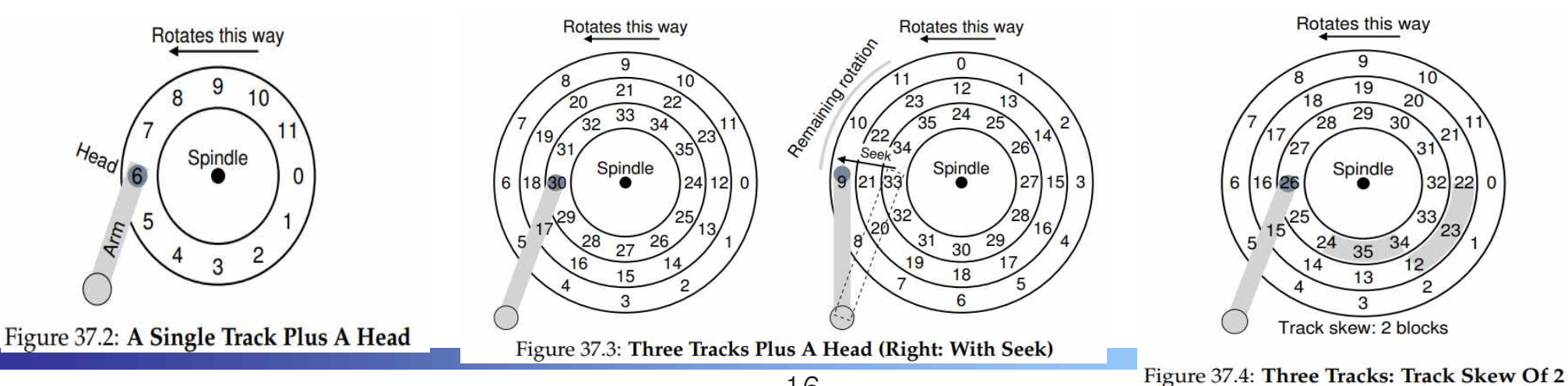

16

# 37.4 I/O Time: Doing the Math

### **Metrics**

- $\checkmark$  |/O time (latency)  $T_{I/O} = T_{seek} + T_{rotation} + T_{transfer}$
- $V$  I/O rate (bandwidth, MB/s)  $R_{I/O} = \frac{Size_{Transfer}}{T_{I/O}}$

**Norkload** 

- $\checkmark$  Random: issues small (e.g., 4KB) reads to random locations on disk
- $\checkmark$  Sequential: reads a large number of sectors consecutively (100 MB)
- Disk considered: Figure 37.5
	- $\checkmark$  Cheetah: a high-performance SCSI drive
	- $\checkmark$  Barracuda: a drive built for capacity

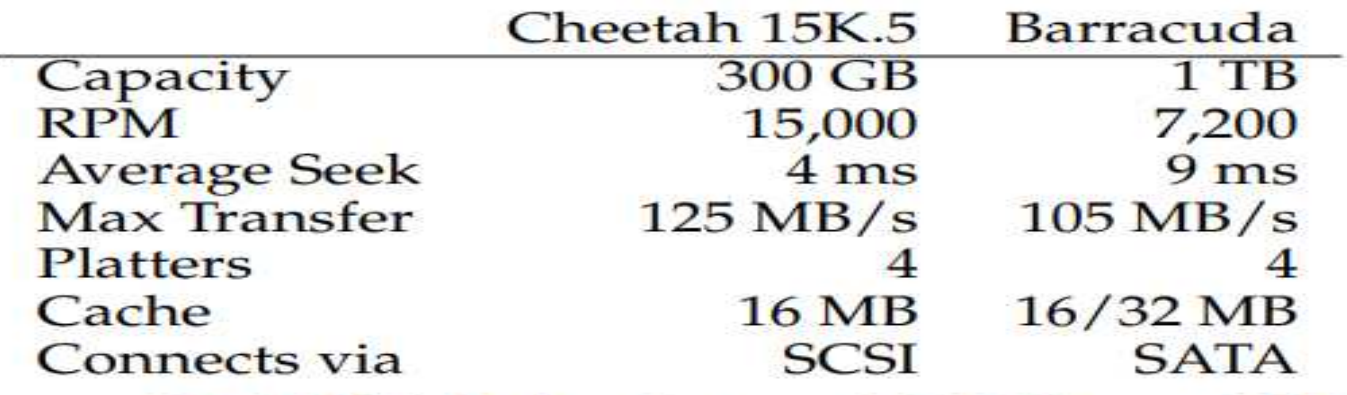

Figure 37.5: Disk Drive Specs: SCSI Versus SATA

# 37.4 I/O Time: Doing the Math

### **Metrics**

$$
\checkmark \quad \text{I/O time (latency)} \qquad T_{I/O} = T_{seek} + T_{rotation} + T_{transfer}
$$

V I/O rate (bandwidth, MB/s)  $R_{I/O} = \frac{Size_{Transfer}}{T_{I/O}}$ 

### Lessons

- $\checkmark$  I/O rate calculation: 1) I/O component time, 2) I/O time, 3) I/O rate
- $\checkmark$  Random: Seek + Rotation + Transfer per 4KB
	- I/O time: 4ms + 2ms (15000/60\*1000 =  $\frac{1}{4}$  rotation per second $\rightarrow$  4ms  $\rightarrow$  2ms on average) + 0.032ms (4KB / 125MB = 4KB \* 1000 / 125 \* 1000KB)
	- $\blacksquare$  I/O rate: 4KB / 6ms = 0.66 MB/s
- $\checkmark$  Sequential: One seek/rotation per large data (e.g. 100MB)
	- $\blacksquare$  I/O time = 4ms + 2ms + 800ms(100MB/125MB/s), I/O rate = 100MB/0.8s
- $\times$  Implication
	- Sequential is much faster than random in disk
	- SW engineers need to make programs that access disks in sequential

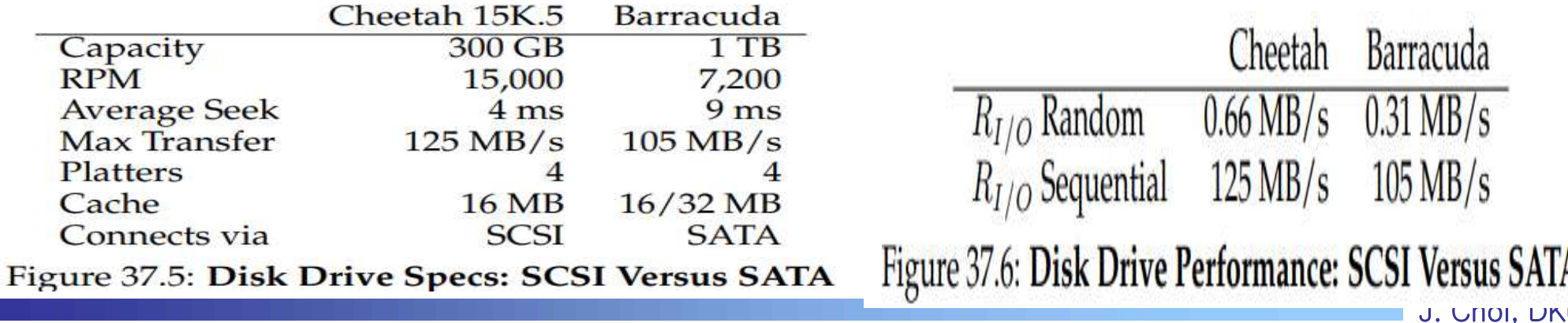

# 37.5 Disk Scheduling

- Disk scheduler
	- $\vee$  Role: Examines I/O requests and decides which one to schedule next

### **Examples**

- $\checkmark$  FCFS (First Come First Serve)
	- Pros) simple, Cons) may cause long seek distance
- $\checkmark$  SSTF (Shortest Seek Time First)
	- Pros) reduce seek distance, Cons) unfair (especially boundary tracks)
- $\checkmark$  SCAN (a.k.a. Elevator) and C-SCAN
	- Moves back and forth across all tracks
	- C-SCAN: handle requests from inner-to-outer, then go back inner tracks directly and handling requests again from inner-to-outer (or reverse)

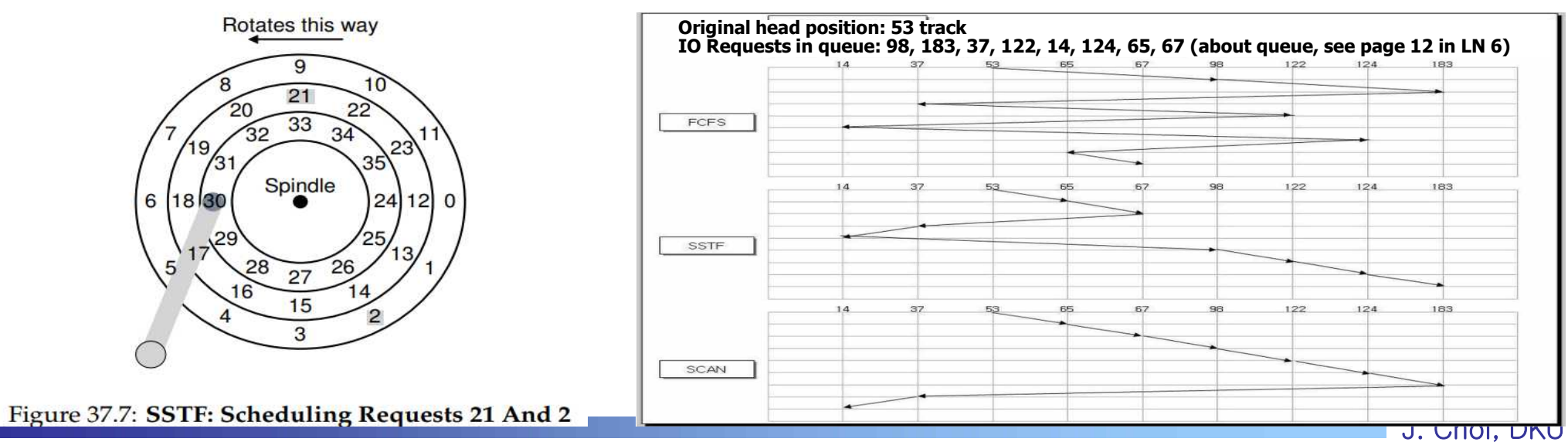

- **Examples (cont')** 
	- $\checkmark$  SPTF (Shortest Positioning Time First)
		- Consider seek and rotation latency
		- Why? Issues that consider seek only  $\rightarrow$  not optimal (Figure 37.8)
			- Head position: 30 (sector), Next requests: 16 and 8
			- $\cdot$  SSTF: 16 and then 8  $\rightarrow$  1 seek + 5/6 rotation + 1 seek + 2/6 rotation
			- $\cdot$  How about 8 and then 16  $\rightarrow$  1 seek (relatively further) + 1/6 rotation + 1 seek + 4/6 rotation
			- Performance depends on disk characteristics (seek vs. rotation)
		- SPTF select a request who has the smallest position time (seek + rotation time) Rotates this way
- **Durief Scheduling issues** 
	- $\checkmark$  Merge: requests 33, 4, 34, ...
	- $\times$  Anticipatory disk scheduling

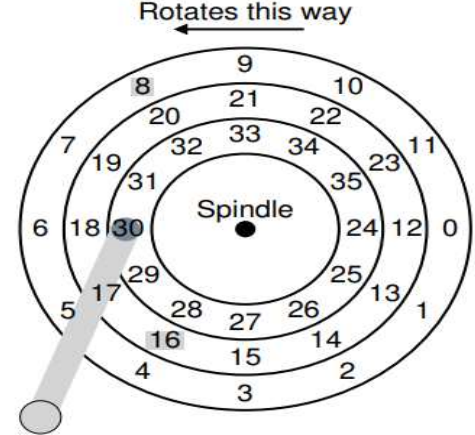

Figure 37.8: SSTF: Sometimes Not Good Enough

J. Choi, DKU

# Chap. 39 Interlude: Files and Directories

- **39.1 Files and Directories**
- 39.2 File System Interface
- 39.3 Creating Files
- 39.4 Reading and Writing Files
- 39.5 Reading and Writing, But Not Sequentially
- 39.6 Shared file table entries: fork() and dup()
- 39.7 Writing immediately with fsync()
- **39.8 Renaming files**
- 39.9 Getting information about files
- **39.10 Removing files**
- **39.11 Making Directories**
- 39.12 Reading Directories
- 39.13 Deleting Directories
- **39.14 Hard Links**
- 39.15 Symbolic Links  $\mathbf{r}$
- 39.16 Permission Bits and Access Control Lists
- 39.17 Making and Mounting a file system

# Chap. 39 Interlude: Files and Directories

### ■ Computer system

- $\checkmark$  Four key abstractions: process (thread), virtual memory, lock, and file
- $\checkmark$  Files are in Storage (Hard disk, Solid State Drive)
	- Storage vs. Memory
	- Non-volatility
		- Advantages: Support persistence (store information permanently)
		- Issues: 1) Integrity, 2) Space-efficiency, 3) Consistency, 4) Crash consideration (fault-tolerance), 5) Access control, 6) Security, …
	- These issues are managed by a file system
- $\checkmark$  How to analysis file system?
	- Interface: open, read, write, close, mkdir, link, mount, ... (Chapter 39)
	- Layout: file, directory, inode, FAT, superblock, ... (Chapter 40)

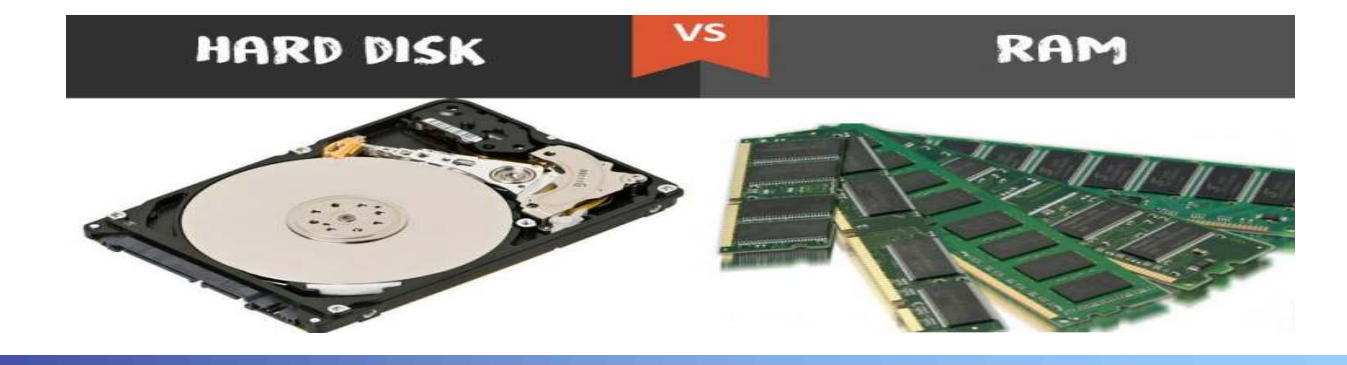

22

# 39.1 Files and Directories

## $\blacksquare$  File

- $\checkmark$  Definition: A linear array of characters (bytes), stored persistently
	- Each file has various data structure (text, c code, record, multimedia, ...)
	- But, OS don't care its content, just treating it as a stream of bytes
- $\checkmark$  Each file has its name (absolute path, relative path)
- $\vee$  It also has some kind of low-level name in OS (e.g. inode)
	- Like each process has a unique PCB (like program and PCB)

# **Directory**

- $\vee$  A special file that constructs a hierarchy (file hierarchy)
	- Root directory
	- Home directory
	- Working directory
- $\checkmark$  Contain <file name, inode>
	- § or low-level name or first disk block
- **Others are also treated as a file** 
	- $\vee$  Device, pipe, socket, and even process

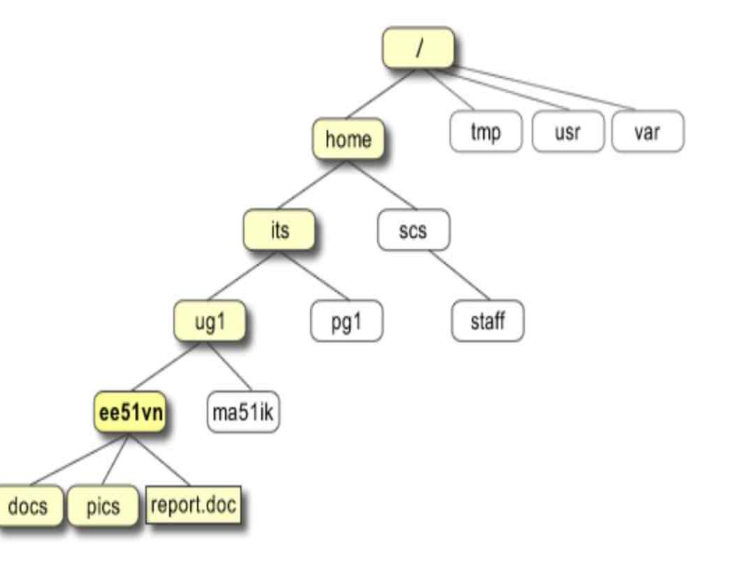

## 39.2 File System Interfaces

### **APIS**

- $\checkmark$  System call: 1) open (return a file descriptor), 2) I/O, 3) attribute, 4) create, 5) name resolution (directory hierarchy traverse), 6) file system management, 7) directory management, …
- $\checkmark$  Internals: 1) allocate/free block, 2) allocate/free inode, 3) namei (name-to-inode), 4) buffer related

### **Filesystem system calls**

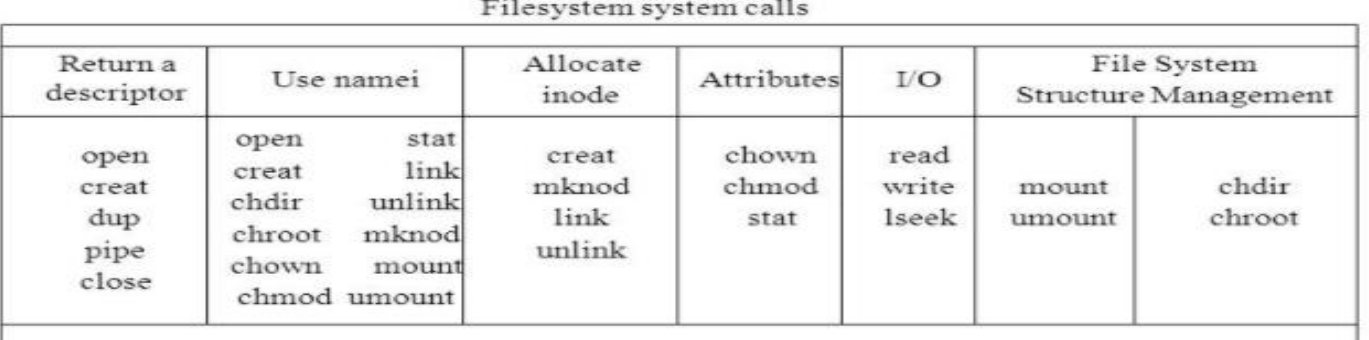

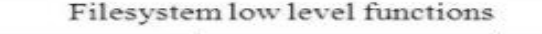

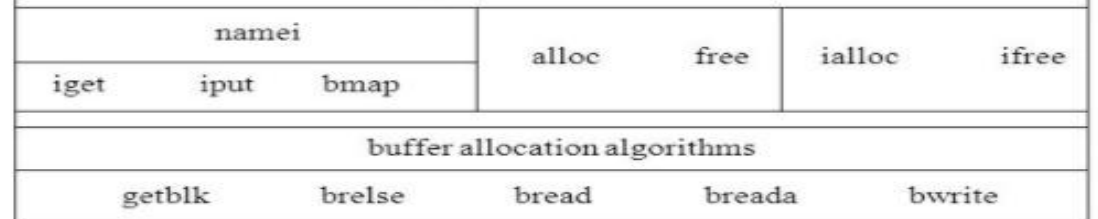

#### **(Source: http://slideplayer.com/slide/9118590/)**

# 39.3 Creating Files / 39.4 Reading and Writing Files

### **Create API**

- $\checkmark$  open() with create flag (refer to LN1 or Figure 2.6 io.c in OSTEP) int fd = open("foo", O\_CREAT|O\_WRONLY|O\_TRUNC, S\_IRUSR|S\_IWUSR);
	- Arguments: 1) name, 2) flags, 3) permissions
	- Return: fd (file descriptor)
- $\checkmark$  creat(): less used (but famous by Ken Thompson's answer about redesigning UNIX)

int  $fd = \text{create}("foo"); // option: add second flag to set permissions$ 

### **Read/Write API**

- $\checkmark$  read size = read(fd, buf, request size);
- $\checkmark$  written\_size = write(fd, buf, request\_size);
	- § Arguments: 1) fd, 2) buffer that points memory space for data, 3) request size **THE LINUX**

25

■ Return: read or written size

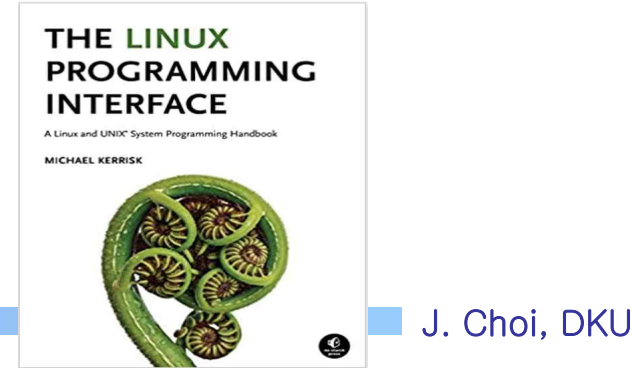

# 39.4 Reading and Writing Files

### **Read and write example**

```
\checkmark Command line viewpoint prompt> echo hello > foo
                                hello
                                prompt>
```
### $\checkmark$  System call viewpoint (using strace)

```
prompt> strace cat foo
open("foo", O_RDONLY|O_LARGEFILE)
                                             = 3read(3, "hello\n", 4096)
                                              6
write (1, "hello\n", 6)
                                             = 6hello
read(3, '''', 4096)
                                             = 0close(3)= 0\sim \sim \simprompt>
```
#### TIP: USE STRACE (AND SIMILAR TOOLS)

The strace tool provides an awesome way to see what programs are up to. By running it, you can trace which system calls a program makes, see the arguments and return codes, and generally get a very good idea of what is going on.

The tool also takes some arguments which can be quite useful. For example,  $-f$  follows any fork'd children too;  $-t$  reports the time of day at each call; -e trace=open, close, read, write only traces calls to those system calls and ignores all others. There are many more powerful flags — read the man pages and find out how to harness this wonderful tool.

# 39.5 Reading and Writing, But Not Sequentially

- Conventional accessing mechanism for a file
	- $\checkmark$  Sequential
	- $\checkmark$  From the begin, increasing the offset while reading or writing

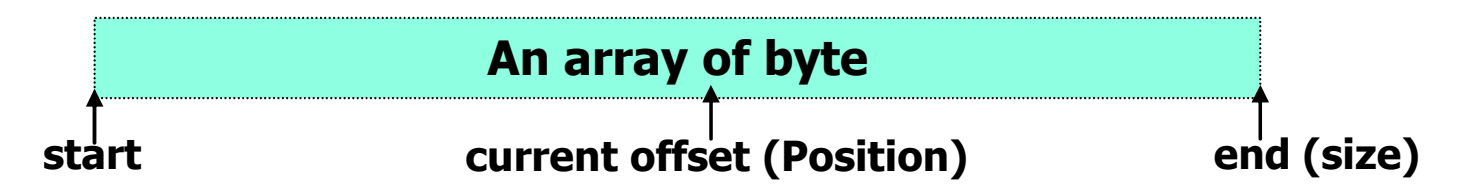

■ How to access random position? (not sequentially)

- $\checkmark$  lseek()
	- § Arguments: 1) fd, 2) relative offset from whence, 3) reference point

```
off t lseek (int fildes, off t offset, int whence);
```
- Whence: SEEK\_SET, SEEK CUR, SEEK\_END
- Explicit update the current offset (c.f. read/write: implicit update)
- Do not confuse lseek() with disk seek :-)

#### F **Also do not confuse process and processor**

# 39.5 Reading and Writing, But Not Sequentially

- **How to manipulate offset (or file position)?** 
	- $\checkmark$  Managed in the file table (PCB  $\rightarrow$  file descriptor  $\rightarrow$  file table  $\rightarrow$  inode)

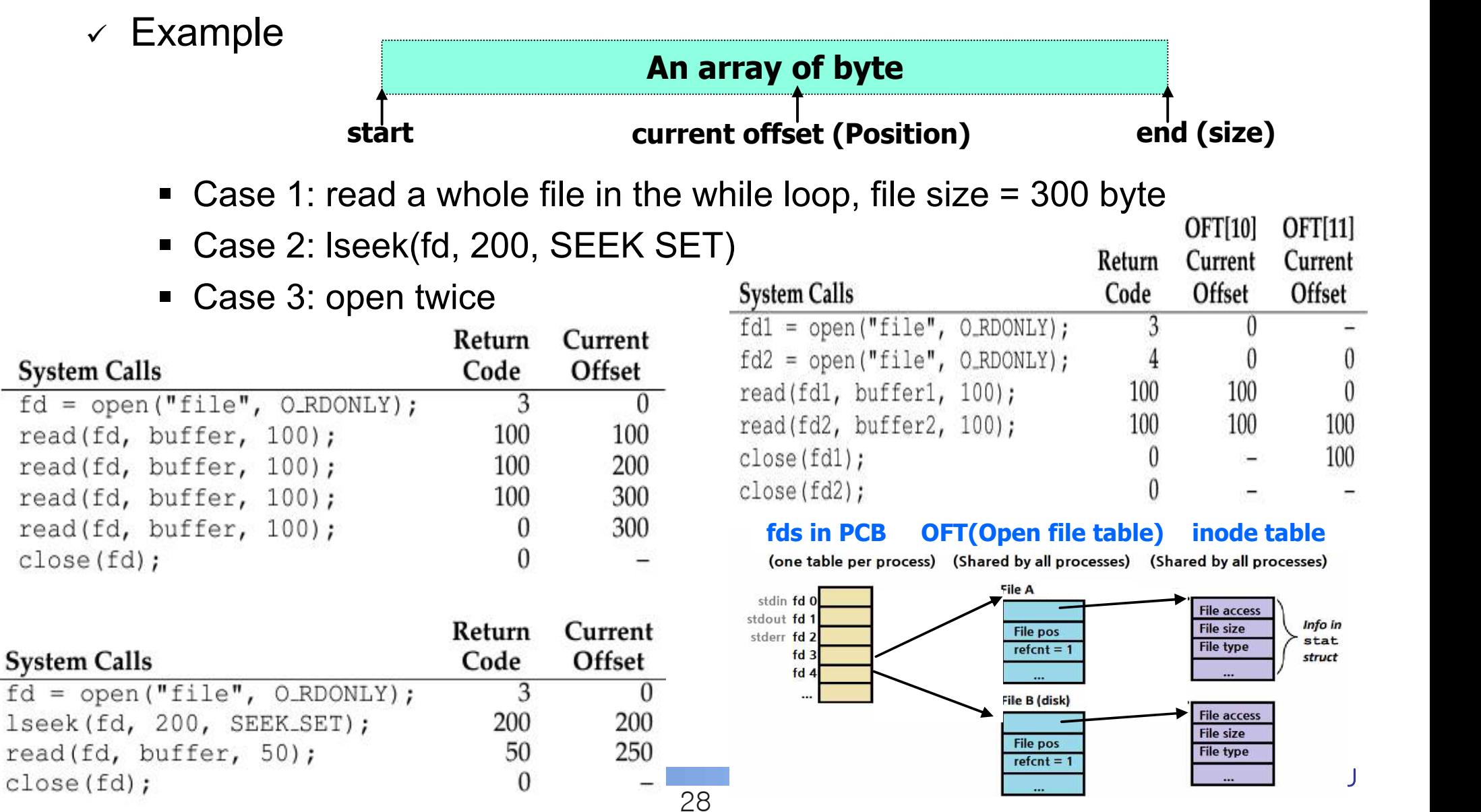

## 39.6 Shared File Table Entries: fork() and dup()

### $\blacksquare$  file table sharing

- $\checkmark$  fork case: shared by different PCBs
- $\checkmark$  dup case: shared by different fd entries in the same PCB

```
int main(int argc, char *argy[]) {
    int fd = open("file.txt", O RDOMLY);assert (fd \ge 0):
    int rc = fork();
    if (rc == 0) {
        rc = lseek(fd, 10, SEEK SET);
        printf("child: offset %d\n", rc);
    \} else if (rc > 0) {
        (void) wait (NULL);
        printf("parent: offset %d\n",
               (int) lseek(fd, 0, SEEK CUR));
    return 0;
```
Figure 39.2: Shared Parent/Child File Table Entries (fork-seek.c)

```
int main(int argc, char *argv[]) {
    int fd = open("READING", O RDOMLY);assert (fd >= 0);
    int fd2 = dup(fd);
    // now fd and fd2 can be used interchangeably
    return 0;
\mathcal{F}
```
Figure 39.4: Shared File Table Entry With dup () (dup.c)

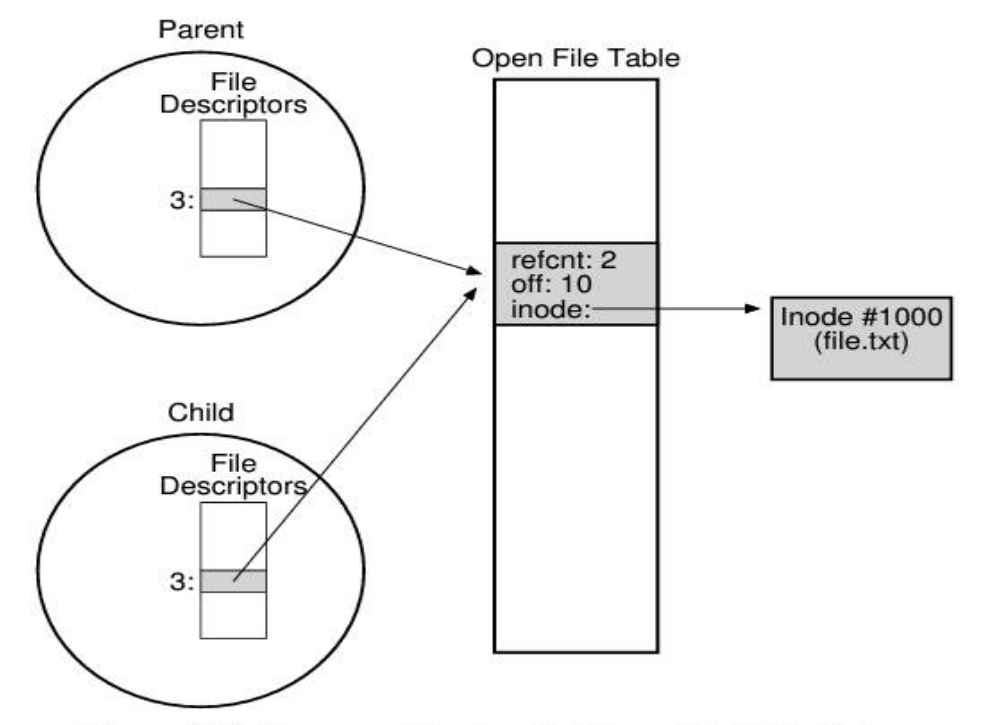

#### Figure 39.3: Processes Sharing An Open File Table Entry

```
prompt> ./fork-seek
child: offset 10
parent: offset 10
prompt>
```
# 39.7 Writing Immediately with fsync()

- **Performance consideration for write** 
	- $\checkmark$  Write to DRAM vs Disk: 100ns vs 10,000,000ns (10ms)
	- $\checkmark$  Delayed write
		- Write data into DRAM (called buffer or page cache) and set them dirty
		- Later write all dirty data into disk in a clustering fashion (5 or 30 seconds periodically)

Buc

Used

Buffer Cache

Disk

Cache

Unified Buffer

Cache

Main Memory

- Write grouping and write reordering indeed enhance performance
- Synchronous vs. Asynchronous
- Concern of delayed write
	- $\checkmark$  Durability
		- User think his/her data is permanent but not in actuality
	- $\checkmark$  How to guarantee durability
		- fsync() system call

```
int fd = open("foo", O_CREAT|O_WRONLY|O_TRUNC, S_IRUSR|S_IWUSR);assert (fd > -1);
int rc = write(fd, buffer, size);assert (rc == size);
rc = fsync(fd);assert (rc == 0);
```
# 39.8 Renaming Files / 39.10 Removing Files

### **Change a file name**

### $\checkmark$  Command line viewpoint

prompt> mv foo bar

### $\checkmark$  API (system call) viewpoint: editor example

```
int fd = open("foo.txt.tmp", O_WRONLY|O_CREAT|O_TRUNC,
              S IRUSR|S IWUSR);
write(fd, buffer, size); // write out new version of file
fsync(fd);close (fd);
rename("foo.txt.tmp", "foo.txt");
```
- rename(old name, new name)
- conducted atomically

### **Remove a file**

 $\vee$  API

■ unlink(file name)

```
prompt> strace rm foo
unlink("foo")\cdot . .
```
 $= 0$ 

### F **Why not remove() or delete() instead of unlink()? Then, what is link()?**

### 39.9 Getting Information about Files

- Contents in a file system
	- $\checkmark$  Two types of data in file system: User data vs. Metadata
		- User data (or just data): data written by users
		- Metadata: data written by a file system for managing files (in inode) and file system (in superblock)
	- $\vee$  API to see the metadata for a certain file
		- stat(file name, struct stat)
		- fstat(fd, struct stat)

```
struct stat {
                        /* ID of device containing file */
   dev t
             st_dev;
   ino t st ino;
                         /* inode number */mode t st mode;
                         /* protection */nlink_t st_nlink; /* number of hard links */
   uid_t st_uid; /* user ID of owner */<br>gid_t st_gid; /* group ID of owner */
                        /* device ID (if special file) */
   dev t
            st rdev;
   off t st size; /* total size, in bytes */blksize_t st_blksize; /* blocksize for filesystem I/O */
   blkcnt_t st_blocks; /* number of blocks allocated */
   time_t st_atime; /* time of last access */
   time_t st_mtime; /* time of last modification */
   time_t st_ctime; /* time of last status change */\frac{1}{2}prompt> echo hello > file
 prompt> stat file
   File: 'file'
   Size: 6 Blocks: 8
                              IO Block: 4096
                                               reqular file
 Device: 811h/2065d Inode: 67158084
                                      Links: 1
 Access: (0640/-rw-r-----) Uid: (30686/ remzi) Gid: (30686/ remzi)
 Access: 2011-05-03 15:50:20.157594748 -0500
Modify: 2011-05-03 15:50:20.157594748 -0500
                                                                  oi, DKU
 Change: 2011-05-03 15:50:20.157594748 -0500
```
# 39.11 Making Directories / 39.13 Deleting Directories

**API for making directory** 

 $\checkmark$  mkdir(name, permission)

```
prompt> strace mkdir foo
Contract Contract
mkdir("foo", 0777)prompt>
```

```
= 0
```
- $\checkmark$  After making
	- Two entries: parent directory and itself

```
prompt> 1s -a
\cdot/ \cdot \cdot /
prompt> 1s -al
total 8
drwxr-x--- 2 remzi remzi 6 Apr 30 16:17./
drwxr-x--- 26 remzi remzi 4096 Apr 30 16:17 ../
```
**API** for deleting directory

- $\times$  rmdir(file\_name)
- $\checkmark$  We need to use it carefully

# 39.12 Reading Directories

- **APIs for reading directory** 
	- $\checkmark$  opendir(dp), readdir(dp), closedir(dp)
	- $\checkmark$  "ls": like the below example (c.f. "ls –l": readdir() + stat())

```
int main (int argc, char *argv[]) {
   DIR \stardp = opendir(".");
   assert (dp != NULL);
   struct dirent *d;
   while ((d = readdir(dp)) := NULL) {
       printf("%d %s\n", (int) d->d ino, d->d name);
   closedir(dp);return 0;
struct dirent {
                d name [256]; /* filename */
    char
    \text{ino}\text{-}t d_ino; /* inode number */
                 d_off; /* offset to the next dirent */off t
    unsigned short d_reclen; /* length of this record */unsigned char d_type; /* type of file */\ddot{i}
```
#### F **Why there is no writedir()?**

# 39.12 Reading Directories

**Directory name convention** 

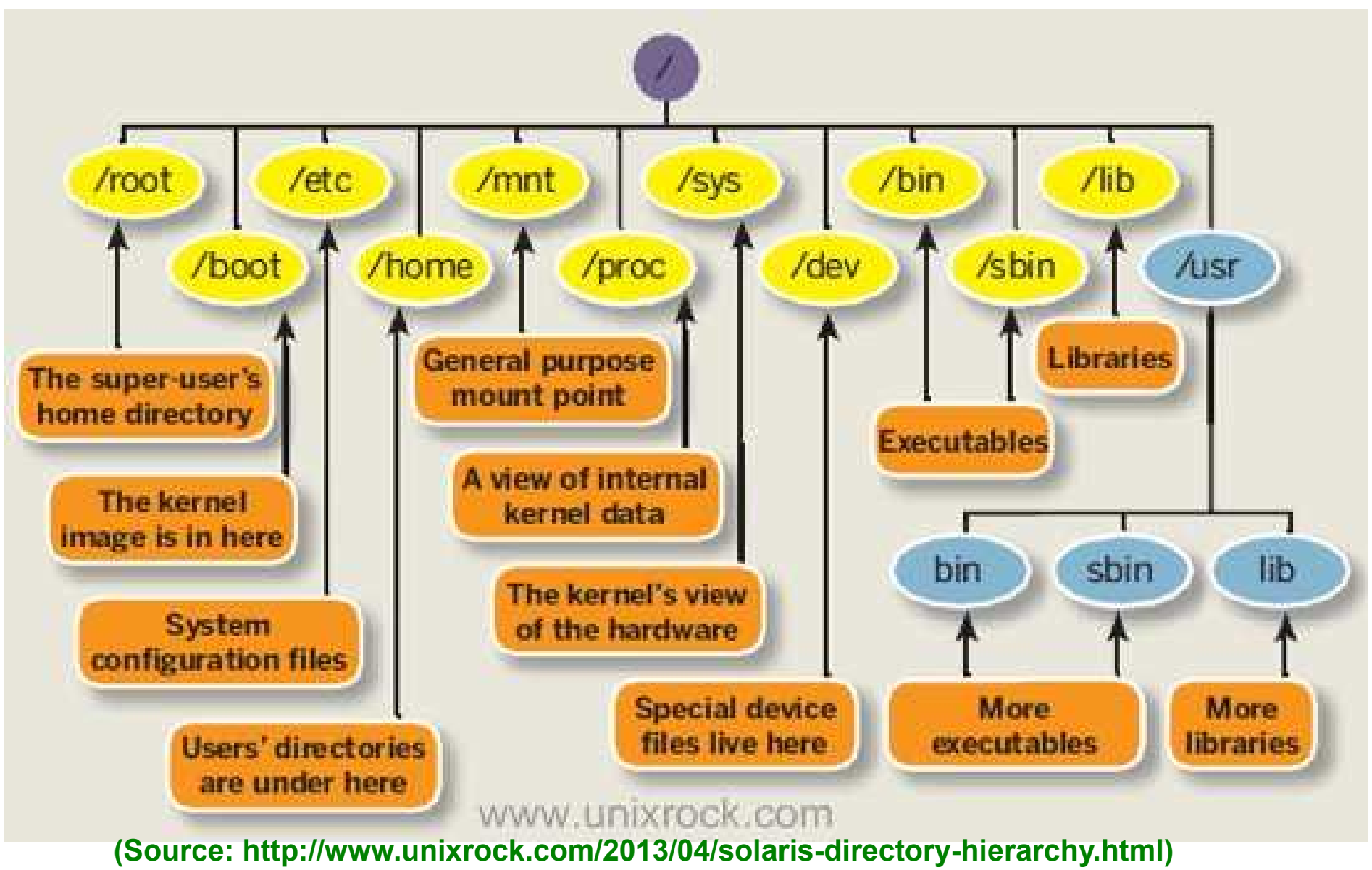

J. Choi, DKU

# 39.14 Hard Links

### $\blacksquare$  Link

 $\vee$  Make another file name to access an existing file

- Connect a file name with an inode
- $\checkmark$  Command line viewpoint
	- Fither file or file?

```
prompt> echo hello > file
prompt> cat file
hello
prompt> ln file file2
prompt> cat file2
he110
```

```
\vee API
```
- link(old\_name, new name)
- $\vee$  After remove one of them
	- Use unlink()
	- Still remain data

```
prompt> rm file
removed 'file'
prompt> cat file2
he110
```
- $\checkmark$  Link count
	- Delete data when link count is 0 **prompt>** stat files

```
prompt> 1s -i file file2
67158084 file
67158084 file2
prompt>
```

```
prompt> echo hello > file
prompt> stat file
                       Links: 1 ...
... Inode: 67158084
prompt> ln file file2
prompt> stat file
... Inode: 67158084
                       Links: 2 ...
prompt> stat file2
                       Links: 2...... Inode: 67158084
prompt> ln file2 file3
prompt> stat file
... Inode: 67158084
                       Links: 3 ...
prompt> rm file
prompt> stat file2
                       Links: 2 ...
... Inode: 67158084
prompt> rm file2
                       Links: 1 ...
prompt> rm file3
```
## 39.15 Symbolic Links / 39.16 Permission bits

### $\blacksquare$  Link

- $\vee$  Hard link: share inode number
	- Create a new file name and share the existing inode
- $\checkmark$  Symbolic link (Soft link): different inode number, but its data is the linked file name
	- Create not only a new file name but also a new inode (set it as a symbolic link)
	- Can link between different file systems, Can link to a directory
- $\vee$  Dangling reference in symbolic link
- **Permission bits** 
	- $\checkmark$  Three types of users (owner, group, others), permissions (r/w/x)

```
@ oslab@osLab: ~/os_test
   ab@osLab:~/os testS ls -al
함계 8
               2 oslab oslab 4096
                                        4<sup>2</sup>23 12:09
drwxrwxr-x
drwxr-xr-x 22 oslab oslab 4096
                                       4월 23 12:03.
           ab:~/os testS
           ab:-/os testS echo "hello world" > file1
            ab:~/os testS ln file1 file2
       dosLab:~/os test$ ln -s file1 file3
slab@osLab:~/os
                     testS
    b@osLab:~/os testS
                            ls
                                -aitl함계 16
                                              \begin{array}{c} 4 \underline{3} \\ 4 \underline{3} \end{array}2 oslab oslab 4096
                                                   23 12:09
8297 drwxrwxr-x
                                                   23 12:03
8196 drwxr-xr-x 22 oslab oslab 4096
                                             4월 23 12:09 file1<br>4월 23 12:09 file2<br>4월 23 12:09 file3 -> file1
                     2 oslab oslab
                                         12380
     -FW-TW-T---<b>FW</b>-<b>FW</b>-<b>F</b>-<math>-</math>2 oslab oslab
                                          12388
 386 Lrwxrwxrwx
                     1 oslab oslab
                                          5
      @osLab:~/os_testS
      @osLab:~/os_test<mark>$ rm file1</mark>
           ab:-/os testS
oslab@osLab:~/os test$ cat file2
hello world
<mark>oslab@osLab</mark>:~/os_test$ cat file3<br>cat: file3: 그런 파일이나 디렉터리가 없습니다
oslab@osLab:~/os_testS
oslab@osLab:~/os
                    testS
                            Ls
                                -1380 file2
             386 Files
oslab@osLab:~/os_test$
```
# 39.17 Making and Mounting a File System

### **File system**

- $\checkmark$  Make a file system
	- § Assemble directories and files
	- Related metadata: superblock, bitmap, ... (main topic in chapter 40)
	- § Command: mkfs
		- Make an empty file system (only root directory) in a disk partition

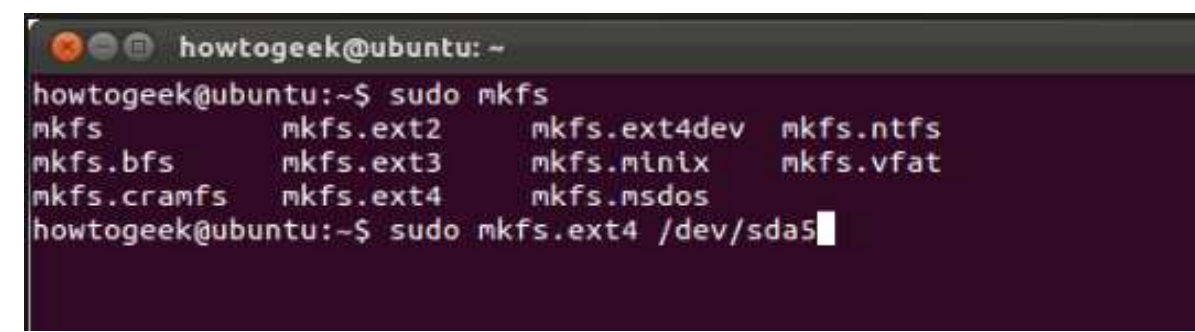

- How to make partitions?: fdisk
- $\times$  Example
	- Partitioning and mkfs
	- Ext2/3/4, NFS, LFS, proc, sysfs, ... per a partition

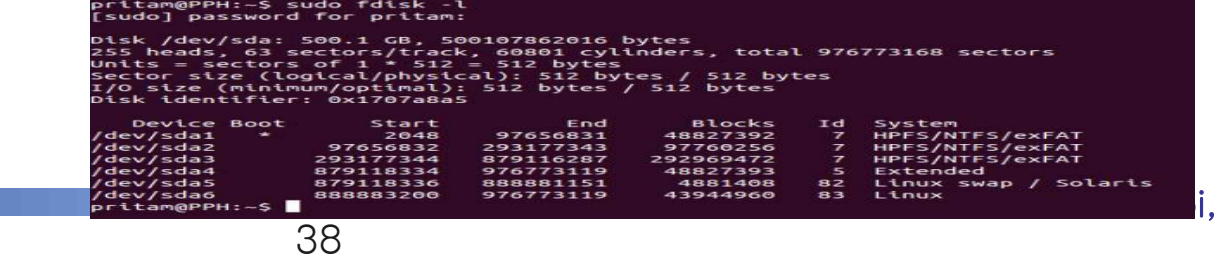

**DKU** 

# 39.17 Making and Mounting a File System

### **File system**

- $\checkmark$  Mount
	- Make a file system visible to users
	- § Connect multiple file systems within the uniform directory tree
		- mount arguments: 1) FS type, 2) partition, 3) mount point

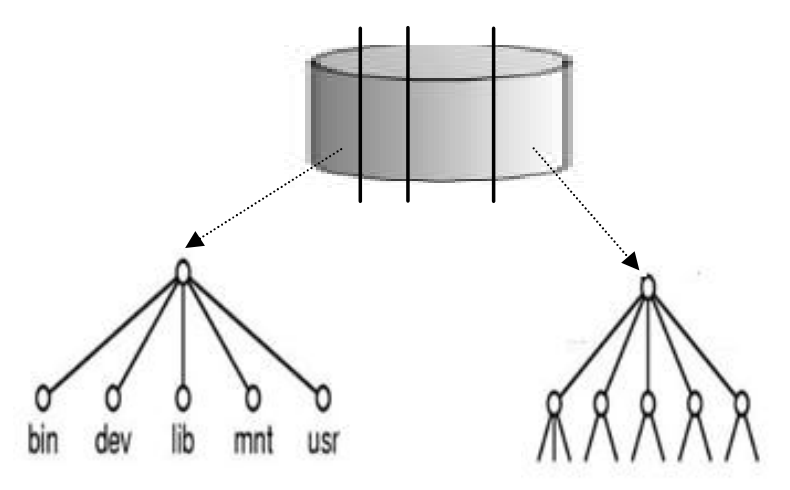

#### **Before mount**

**\$mount –t ext3 /dev/sda4 /mnt**

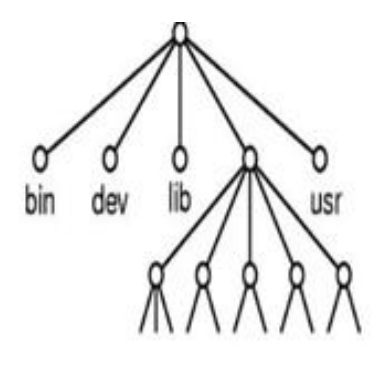

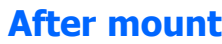

• mount point: mnt in the previous example  $\rightarrow$  point the root of the mounted FS

### F **Why multiple partitions?**

## Chap. 40 File System Implementation

- Objective of this chapter
	- $\checkmark$  A variety of file systems
		- § UFS, FFS, EXT2/3/4, JFS, LFS, NTFS, F2FS, FUSE, RAMFS, NFS, AFS, ZFS, GFS, FATFS, BtrFS, ….
	- $\checkmark$  Make a new file system: called VSFS(Very Simple File System)

40

- Simplified version of UFS (Unix File System)
- 1) On-disk structures: inode, bitmap, directory, ...
- 2) Access method: read, write, ...
- 3) Various policies: cache, delayed write, ...
- $\checkmark$  More complex file systems  $\bigtriangledown$  next chapters

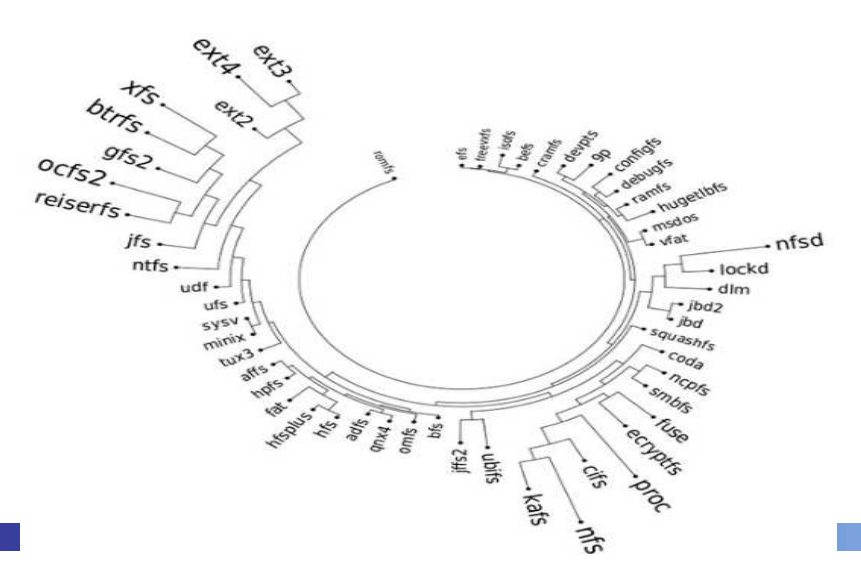

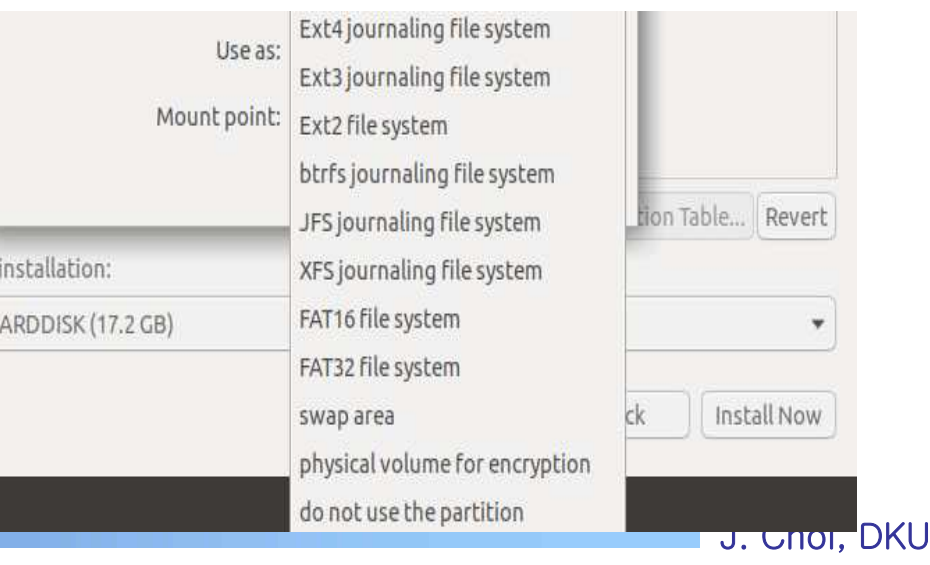

# 40.1 The Way to Think / 40.2 Overall Organization

## Disk

- $\checkmark$  Consist of partitions
- $\vee$  A file system is created in each partition

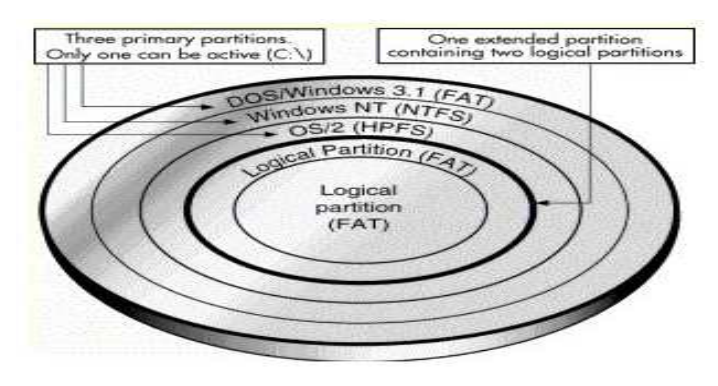

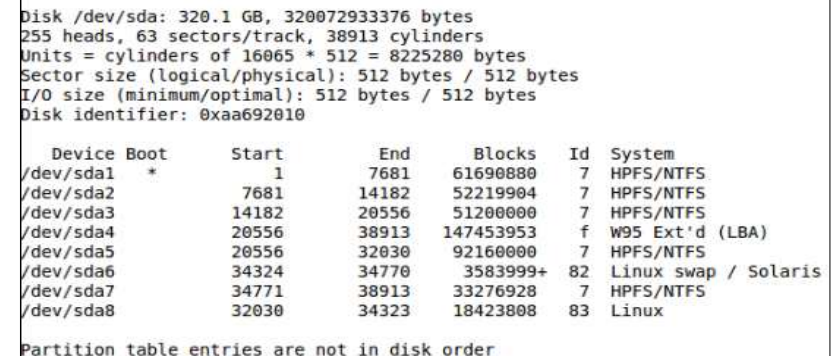

### **Partition**

- $\checkmark$  Consist of disk blocks
- $\checkmark$  User data is stored in a disk block (usually same size with the page)
- $\checkmark$  Assume a partition having 64 disk blocks (or simply blocks)

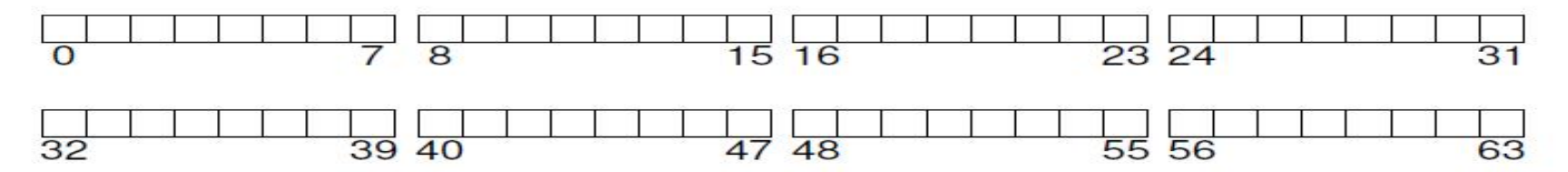

#### F **Now consider what data structures are required for making a FS?**

# 40.2 Overall Organization

- Layout of a file system (VSFS)
	- $\checkmark$  Superblock: 0 blocks
		- Metadata for managing a file system (one per a file system)
			- Information: how many data blocks, inodes, where they begin, ...
		- Used during a mount function
	- $\checkmark$  Bitmap: 1~2 blocks
		- Metadata for managing free space (allocation structure)
		- Two bitmaps: one for data blocks and the other for inodes
	- $\checkmark$  Inode: 3~7 blocks
		- Metadata for managing files (one per a file)
		- Inode size = 256B  $\rightarrow$  16 inodes per a block  $\rightarrow$  5 blocks for inode  $\rightarrow$  total 80 files can be created
	- $\checkmark$  User data: 8 ~ 63 blocks (can be dynamically adjusted)
		- Data written by users

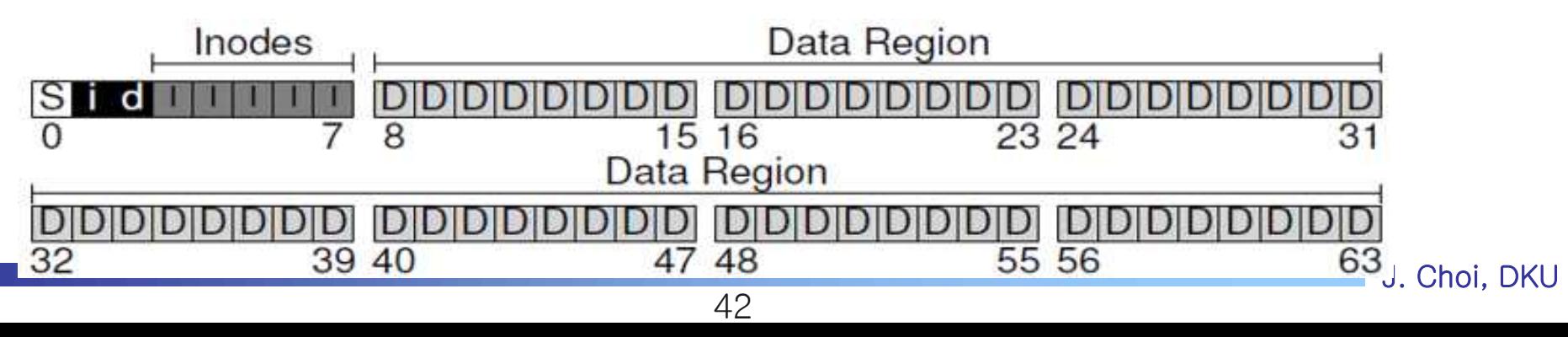

### $\blacksquare$  How to manage metadata for a file

- $\times$  inode (index node)
	- File information such as mode, uid, size, time, link count, blocks, ...
		- Can be accessed using stat()
	- **Example 2** Locations of User data blocks  $\rightarrow$  Multi-Level index and Imbalanced tree
		- Direct block pointers (10 or 12 or 15), Single/Double/Triple indirect block pointers(1/1/1)
		- Benefit: Fast for a short file and Big size support for a large file
- Other approach: FAT (linked based), Extent-based, Log-based, ..

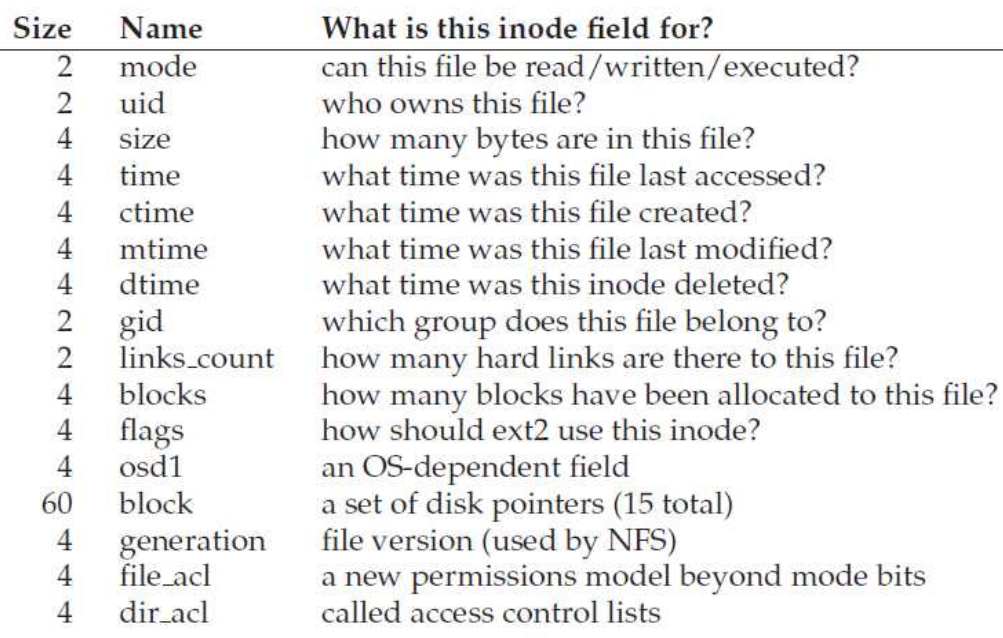

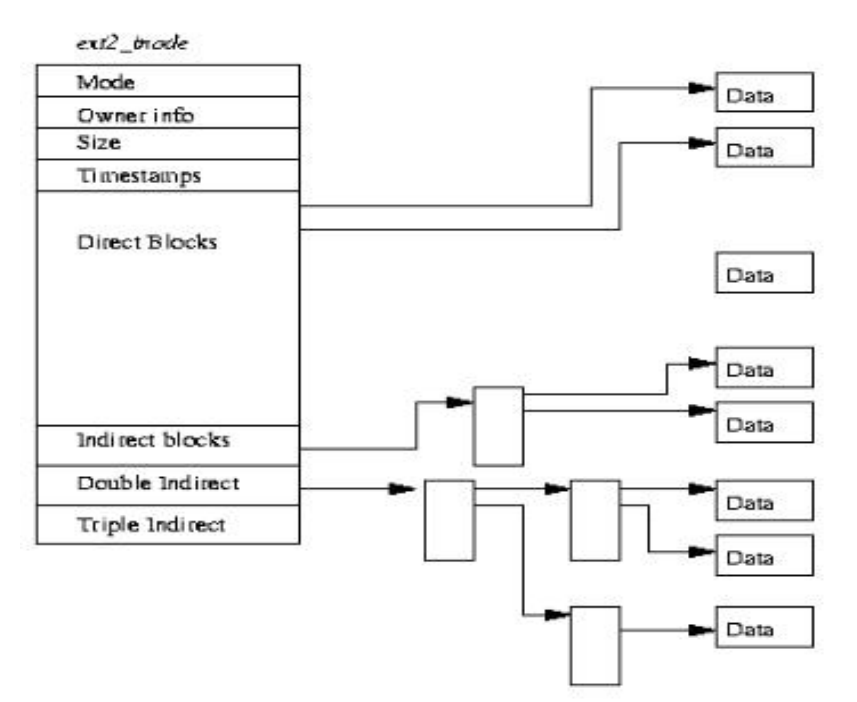

J. Choi, DKU

Data Blocks

Data Block

Data Block

Data Block

Outer Inde

Outer in

Inner Inde

Figure 40.1: Simplified Ext2 Inode

F **How large size can be supported by direct block pointers? How about an indirect pointer?**

### **Naximum file size supported by an inode**

- $\checkmark$  Sum up: 48KB + 4MB + 4GB + 4TB
	- Direct block point: 12 x 4KB
	- Single indirect block pointers: 1 x 1024 x 4KB
		- Why 1024:  $4KB /$  pointer size =  $4KB/4B = 1024$
	- Double indirect block pointers: 1 x 1024 x 1024 x 4KB
	- § Triple indirect block pointers: 1 x 1024 x 1024 x 1024 x 4KB
- $\vee$  Benefits of imbalance tree: both performance and large size
	- § Small file: direct access via an inode
		- $\cdot$  Indirect block  $\rightarrow$  require additional disk I/Os
	- Large file: support large size with the simple structure of inode

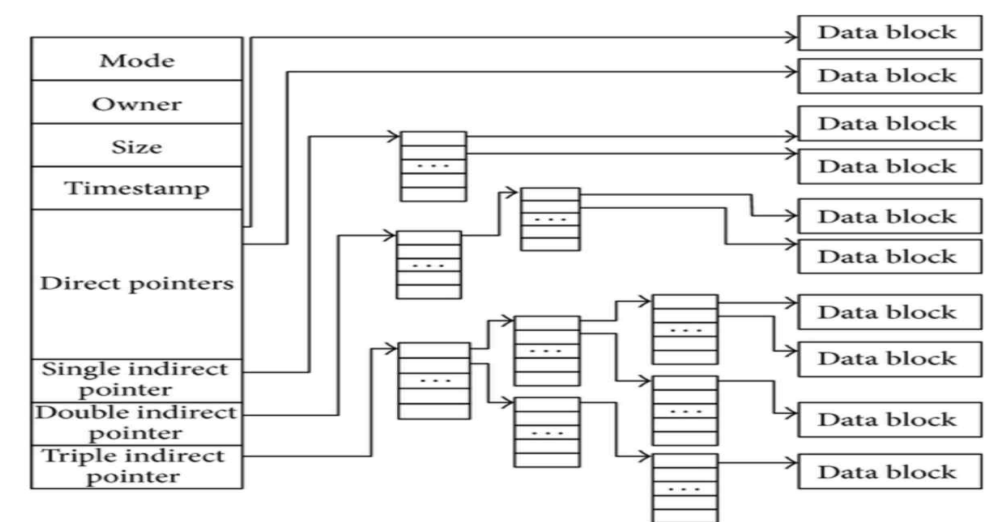

Most files are small Average file size is growing Most bytes are stored in large files File systems contains lots of files File systems are roughly half full Directories are typically small

Roughly 2K is the most common size Almost 200K is the average A few big files use most of the space Almost 100K on average Even as disks grow, file systems remain ~50% full Many have few entries; most have 20 or fewer

Figure 40.2: File System Measurement Summary

J. Choi, DKU 44 **(Source: https://www.researchgate.net/figure/The-architecture-of-an-inode-in-EXT3-file-system\_fig2\_258396310)**

- inode manipulation example (assume 12 direct blocks)
	- $\vee$  When we create a new file (named hello.c whose size is 7KB) in a root directory?
	- Then, we compile it? (a.out whose size is 70KB)

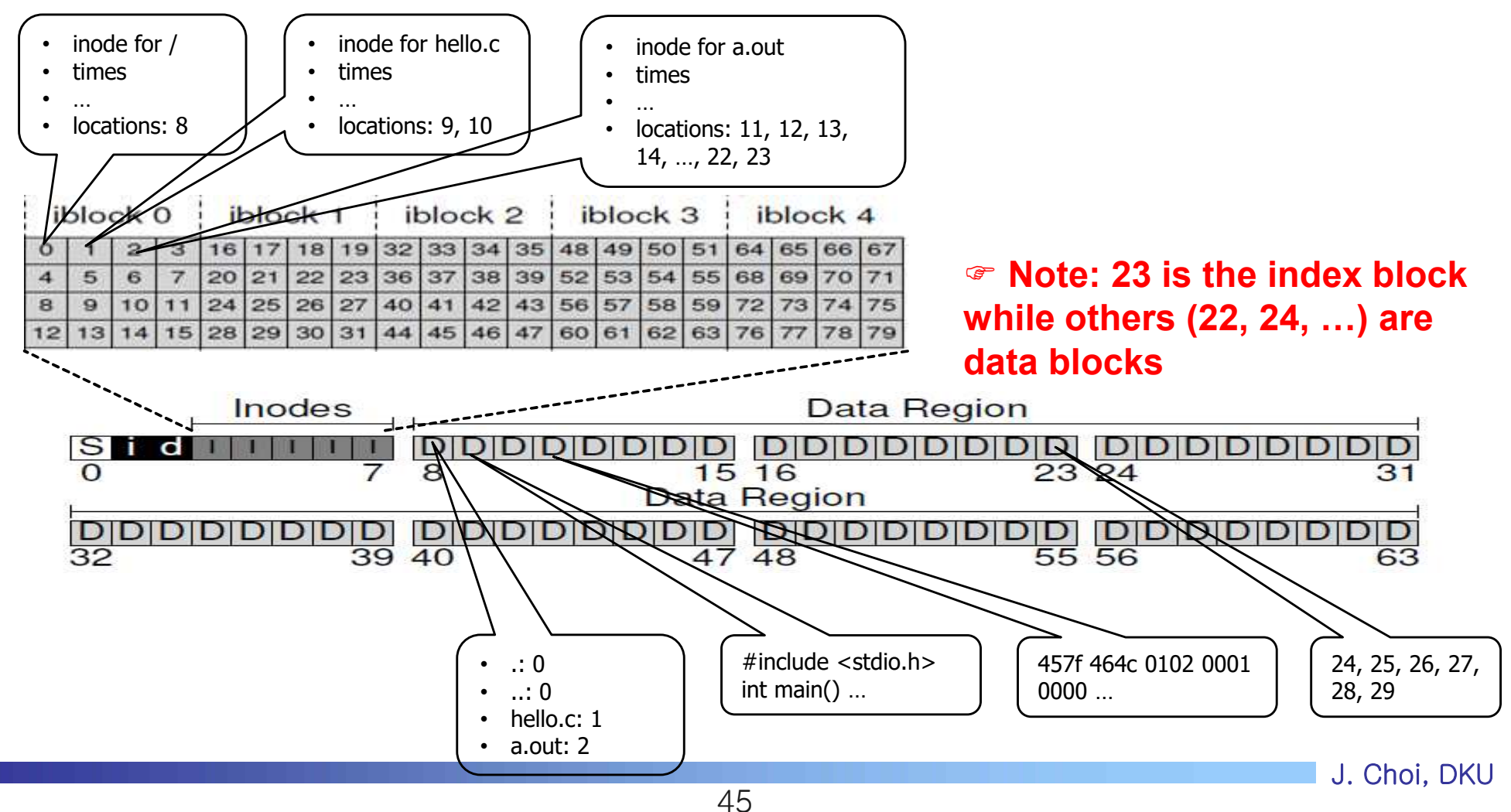

■ inode manipulation example (assume 12 direct blocks)

- $\vee$  How to read the a.out?
	- $\bullet$  e.g. fd = open("/a.out", O\_RDONLY);

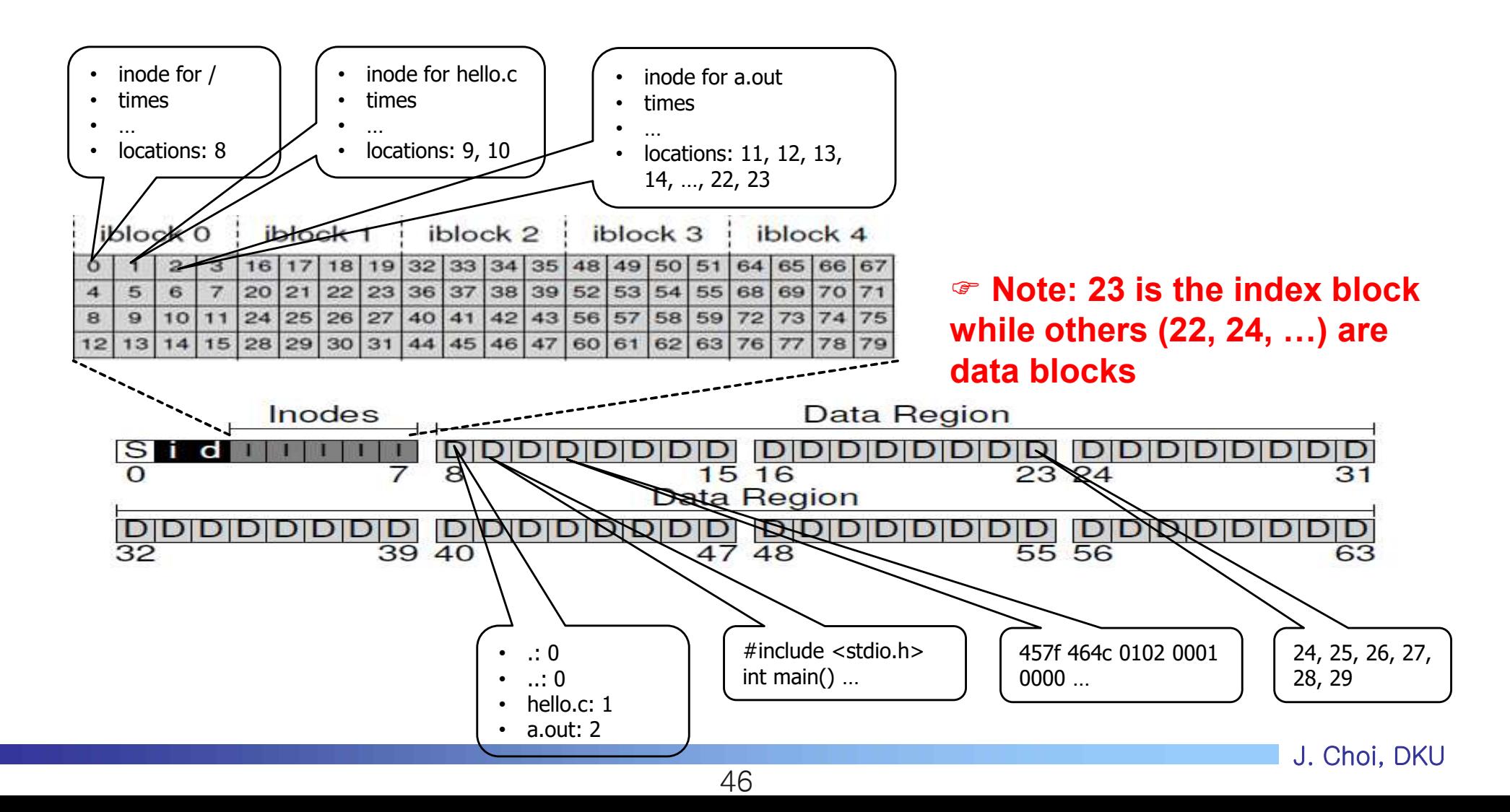

- **Find a location: inode and data in a real** 
	- $\vee$  How to find the location of an inode?
		- Directory entry: <file name, i\_number>
		- **E** i\_number is used as the index in inode table (quotient and remainder)
			- $\cdot$  e.g.) i\_number = 33  $\rightarrow$  33 / (inodes per block) = 33/16 = 2 … 1  $\rightarrow$  inode table start + 4KB x 2 = 12KB + 8KB = 20KB  $\rightarrow$  read a block starting 20KB  $\rightarrow$ go to the offset of inode\_size  $x$  1 = 256B

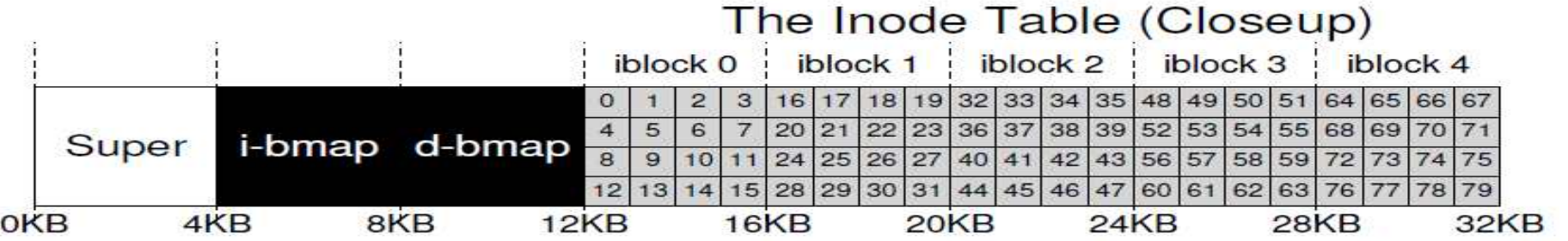

- $\vee$  How to find the location of User data?
	- 1) Find inode, 2) file's current\_offset / disk block size = quotient … remainder, 3) quotient is used to find a pointer in the inode (multi-level index), 4) remainder is used as the offset in the disk block
		- e.g.) file's current\_offset=5000  $\rightarrow$  5000/(block size) = 5000/4096 = 1 ... 904
			- $\rightarrow$  index 1 in inode (e.g. block 12 in the previous slide when the file is a.out)
			- $\rightarrow$  read block 12  $\rightarrow$  go to the 904 in the block

# 40.4 Directory Organization / 40.5 Free Space Mgmt.

### **Directory**

- $\vee$  User viewpoint: containing files at a same location
- $\checkmark$  System viewpoint: A list of pairs  $\checkmark$  and all name, inode number  $\checkmark$
- $\checkmark$  For fast search, add the file name length and record length (total bytes including left over space)

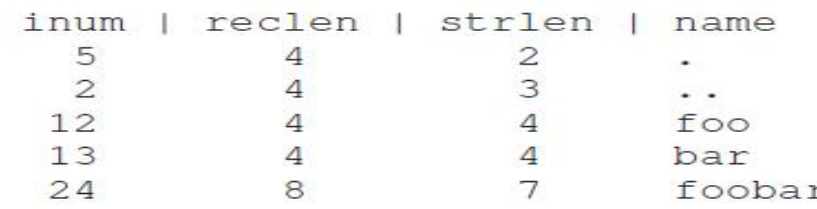

 $\checkmark$  Can use more complex structure for directory (e.g. B-tree in XFS)

### **Free space**

- $\checkmark$  Bitmap: one bit per block (or inode), indicating whether it is free or used
- $\checkmark$  Alternative approach: free-list, tree, ...
- $\vee$  Pre-allocation: allocate free disk blocks in a batch manner  $\rightarrow$  less overhead, contiguous allocation, …

Bit Map:

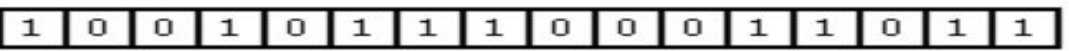

Memory:

# 40.6 Access Paths: Reading and Writing

### **Reading a file from disk**

- $\checkmark$  open a file "/foo/bar" whose size is 12KB, read data and close it
- $\checkmark$  Timeline

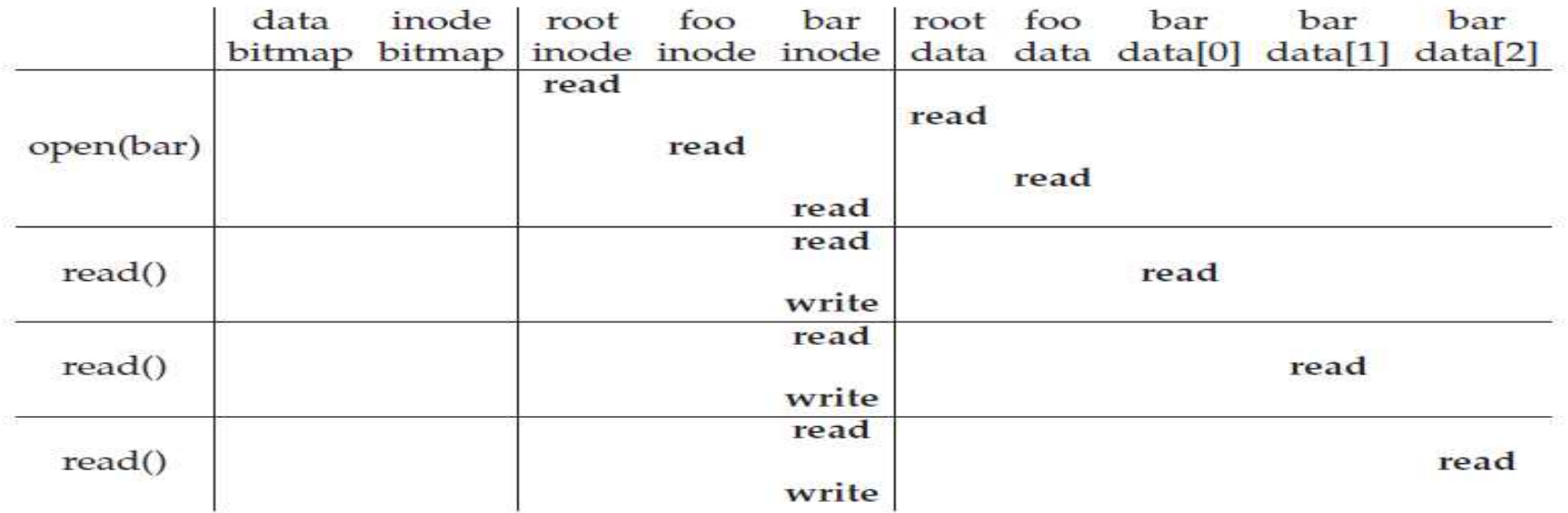

Figure 40.3: File Read Timeline (Time Increasing Downward)

- Open: directory tree traverse  $\rightarrow$  connect fd to inode
- Read: current offset  $\rightarrow$  find disk block location using the inode and read it  $\rightarrow$  update the last access time in the inode
- Close: deallocate fd and related data structure in OS, No actions in disk
- Note: repeated reads for the bar's inode  $\rightarrow$  How about caching it!

# 40.6 Access Paths: Reading and Writing

- Writing a file into disk
	- $\checkmark$  Create a file "/foo/bar", write data (also 12KB) and close it
	- $\sqrt{\ }$  Timeline

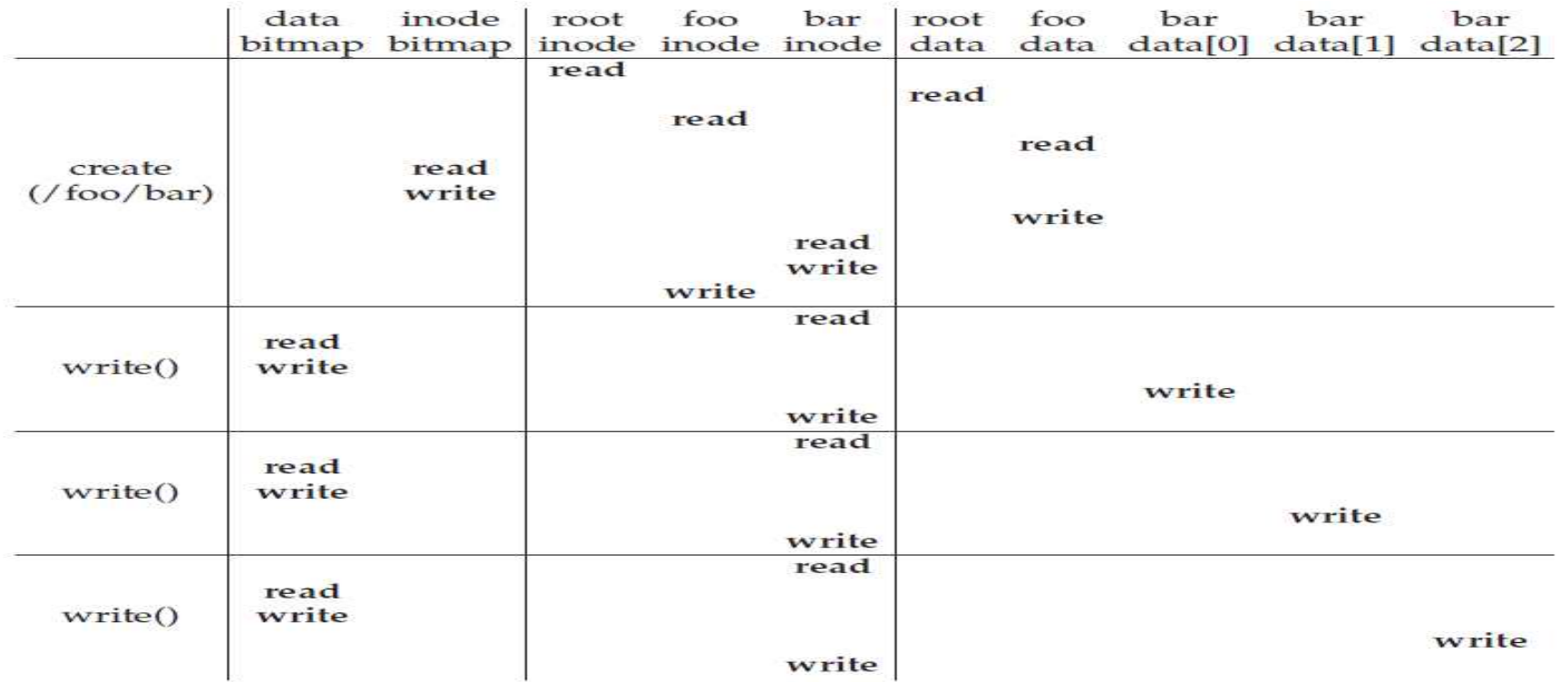

Figure 40.4: File Creation Timeline (Time Increasing Downward)

- Open: 1) create a new inode for bar and update i-bitmap, 2) insert a new entry into foo's data block (10 I/Os for just creating a file)
- Write: 5 I/Os per a write (d-bitmap read/update, inode read/update, actual user data write)

# 40.7 Caching and Buffering

### **Issues**

 $\vee$  Disk is too slow.

## **Solutions**

THE CRUX: HOW TO REDUCE FILE SYSTEM I/O COSTS Even the simplest of operations like opening, reading, or writing a file incurs a huge number of I/O operations, scattered over the disk. What can a file system do to reduce the high costs of doing so many I/Os?

- $\times$  1. Caching
	- Caching directories (e.g. / inode, / data, current directory, ...) in DRAM
	- Caching recently used file's inodes and data in DRAM
	- § Management: LRU (Least Recently Used) replacement policy, dynamic cache size management

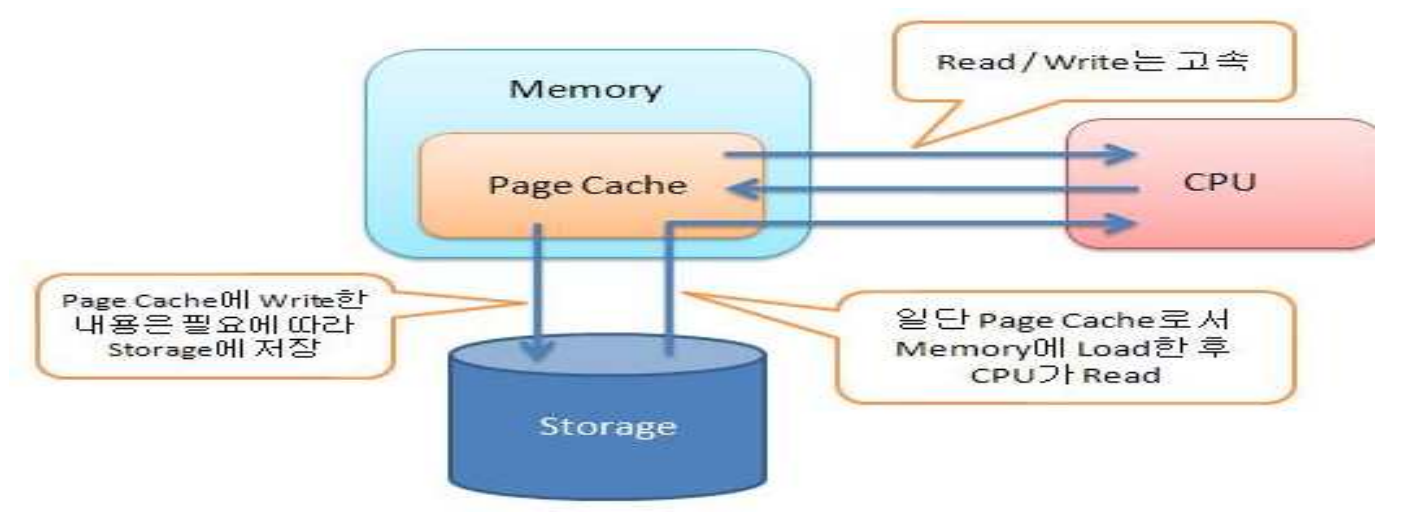

**(Source: http://www.atmarkit.co.jp/ait/articles/0810/01/news134\_2.html)**

# 40.7 Caching and Buffering

### **Solutions**

- $\sim$  2. Write buffering (Delayed write)
	- Consolidate several writes into a single one: e.g.) d-bitmap
	- Schedule multiple writes so that they have less seek overhead: e.g.) bar data
	- § Avoid writes: e.g.) temporary file (create and delete immediately)
	- Goncern: Data loss due to power fault or crash  $\rightarrow$  fsync() or direct I/O

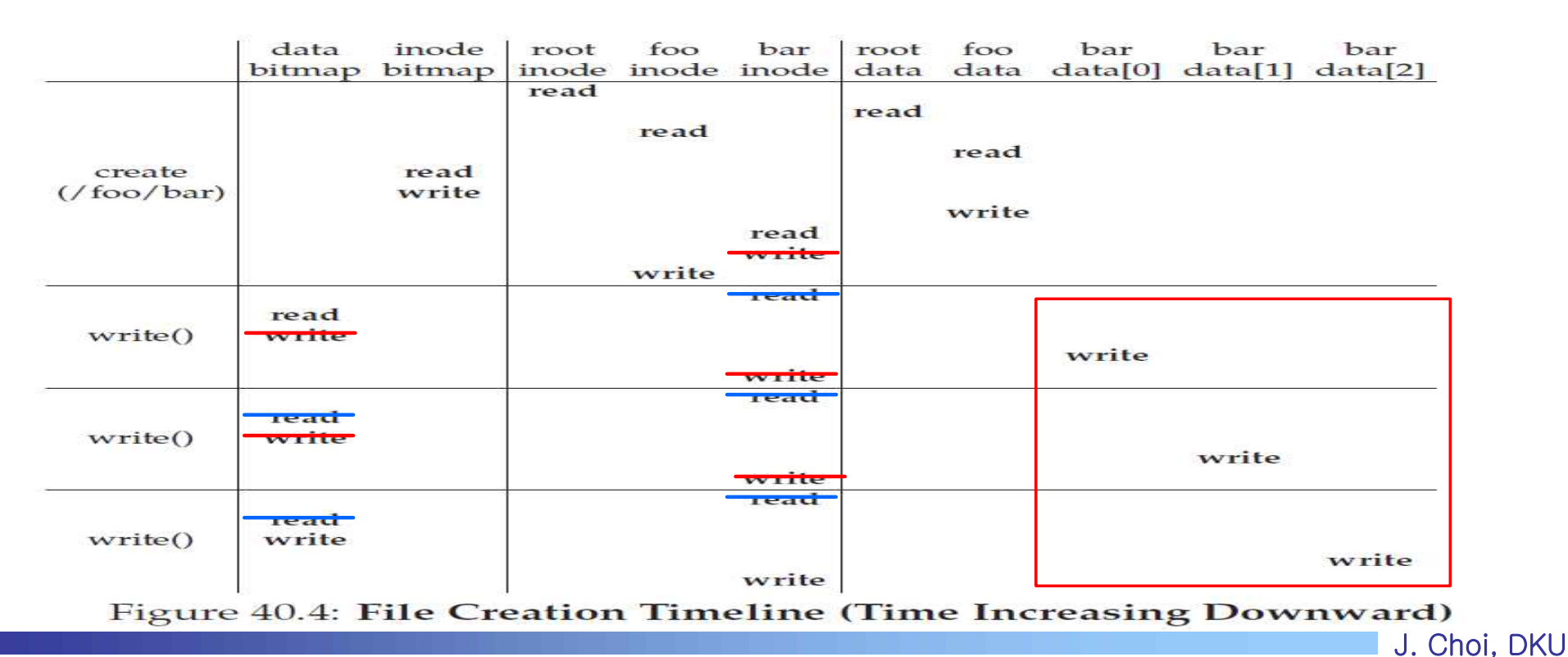

# 40.8 Summary

- **Device and Driver**
- Disk: I/O rate and Scheduling
- **File system** 
	- $\sqrt{\ }$ Interface
		- open(), read(), write(),  $\dots$
		- $\blacksquare$  mkdir(), readdir(), ...
		- $\blacksquare$  mount(), mknod(), ...
	- $\times$  Layout
		- Data blocks
		- Inode, Bitmap, Superblock
		- Boot block

### Importance of mental model for OS study (also system study)

#### **ASIDE: MENTAL MODELS OF FILE SYSTEMS**

As we've discussed before, mental models are what you are really trying to develop when learning about systems. For file systems, your mental model should eventually include answers to questions like: what on-disk structures store the file system's data and metadata? What happens when a process opens a file? Which on-disk structures are accessed during a read or write? By working on and improving your mental model, you develop an abstract understanding of what is going on, instead of just trying to understand the specifics of some file-system code (though that is also useful, of course!). J. Choi, DKU

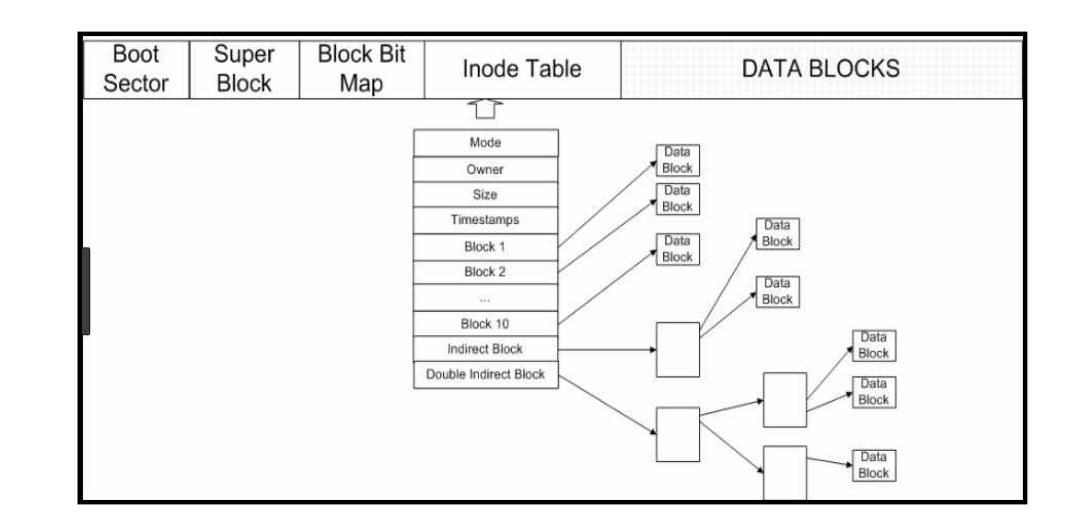

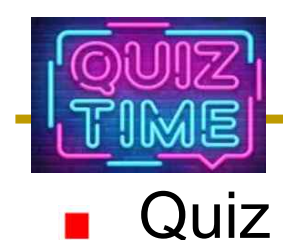

- $\sim$  1. Discuss the merit/demerit of interrupt, compared with polling. What is the additional merit when we use DMA with interrupt?
- $\sim$  2. Discuss the differences between a character device driver and block device driver (at least two differences)
- $\checkmark$  3. Calculate the T<sub>seek</sub>, T<sub>rotation</sub>, T<sub>transfer</sub>, T<sub>I/O</sub> and R<sub>I/O</sub> for the random and sequential workload using Barracuda (hint: refer to 6~8 pages of the Chapter 37 in OSTEP).
- $\checkmark$  4. Discuss why we need fsync(). (hint: using the term of buffer cache and asynchronous write).

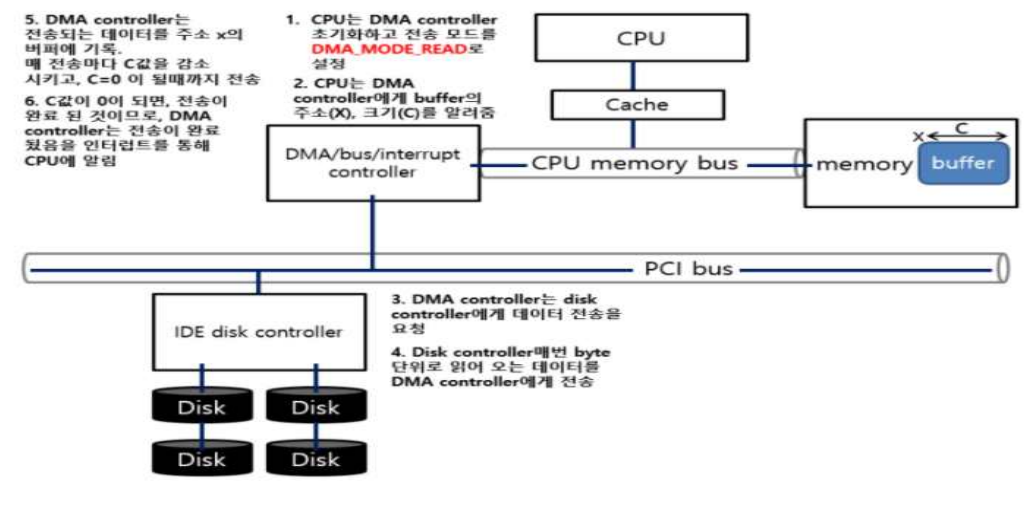

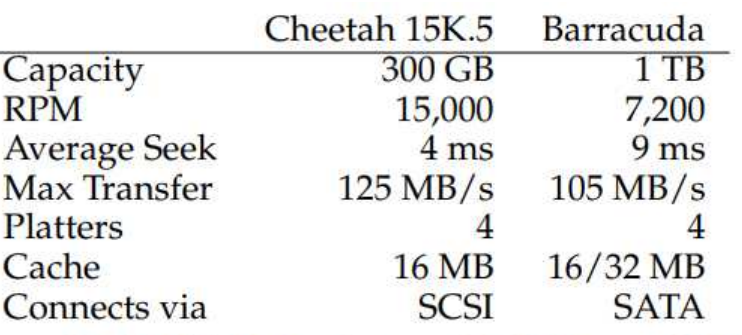

Figure 37.5: Disk Drive Specs: SCSI Versus SATA

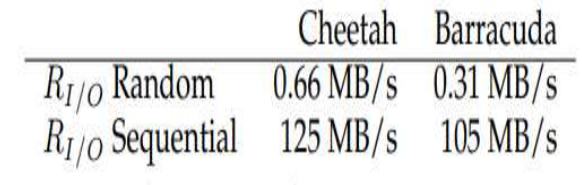

**(Source: https://m.blog.naver.com/PostView.nhn?blogId=bycho211**<br>aNo=220975324334&proxyReferer=https:%2F%2Fwww.google.com%2F) Figure 37.6: Disk Drive Performance: SCSI Versus SATA **&logNo=220975324334&proxyReferer=https:%2F%2Fwww.google.com%2F)**

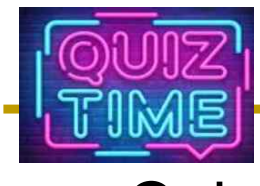

- Quiz
	- $\sim$  5. The below figure is the snapshot that I conduct with "Is  $-$ I" for "current directory", "/dev/tty", "/dev/sda", "/dev/sda1" in our Lab. environment. What are the meaning of "-", "I", "b", "c", "rw" "5", "8", "1" in the figure?
	- $\checkmark$  6. Discuss 4 components and their role when we create the VSFS using "mkfs" command.
	- $\checkmark$  7. How many disk blocks are allocated from the data region when we create a file "Lab2\_report.doc" whose size is 75KB (disk block: 4KB, also explain which block is used for an index block) .
	- $\sim$  8. When we read (or write) a file we need to access an inode and data alternately, which may cause a long seek distance. Propose your own idea for reducing this long seek overhead.

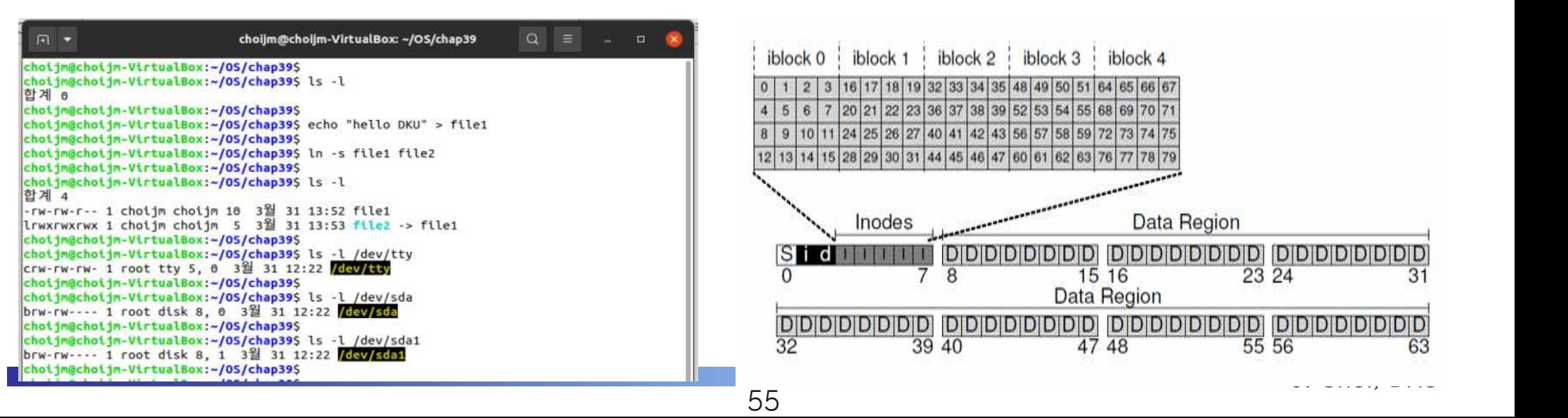

# Appendix 1

### $\blacksquare$  mmap()

#### **ASIDE: MMAP () AND PERSISTENT MEMORY** (Guest Aside by Terence Kelly)

**Memory mapping** is an alternative way to access persistent data in files. The mmap () system call creates a correspondence between byte offsets in a file and virtual addresses in the calling process; the former is called the **backing file** and the latter its **in-memory image**. The process can then access the backing file using CPU instructions (i.e., loads and stores) to the in-memory image.

By combining the persistence of files with the access semantics of memory, file-backed memory mappings support a software abstraction called persistent memory. The persistent memory style of programming can streamline applications by eliminating translation between different data formats for memory and storage [K19].

```
p = mmap(NULL, file size, PROT READ|PROT WRITE,
\bf{1}\overline{z}MAP SHARED, fd, 0);
    assert(p != MAP FAILED);\overline{a}for (int i = 1; i < argc; i++)
A.
      if (strcmp(arqv[i], "pop") == 0) // pop
\overline{\phantom{a}}if (p->n > 0) // stack not empty
£.
           printf("ad\n', p->stack[--p->n]);z
       \} else \left\{ \frac{1}{2} \right\} push
A
         if (sizeof(pstack t) + (1 + p > n) \times sizeof(int)
q,
               <= file_size) // stack not full
10
           p \rightarrowstack[p \rightarrow n++] = atoi(argv[i]);
1112
```
The program pstack.c (included on the OSTEP code github repo, with a snippet shown above) stores a persistent stack in file  $ps . img$ , which begins life as a bag of zeros, e.g., created on the command line via the truncate or dd utility. The file contains a count of the size of the stack and an array of integers holding stack contents. After mmap ()-ing the backing file we can access the stack using C pointers to the in-memory image, e.g.,  $p\rightarrow$ n accesses the number of items on the stack, and  $p\rightarrow$ stack the array of integers. Because the stack is persistent, data push'd by one invocation of pstack can be pop'd by the next.

A crash, e.g., between the increment and the assignment of the push, could leave our persistent stack in an inconsistent state. Applications prevent such damage by using mechanisms that update persistent memory atomically with respect to failure [K20].

# Appendix 2

### **Hard link vs. Symbolic link(Soft link)**

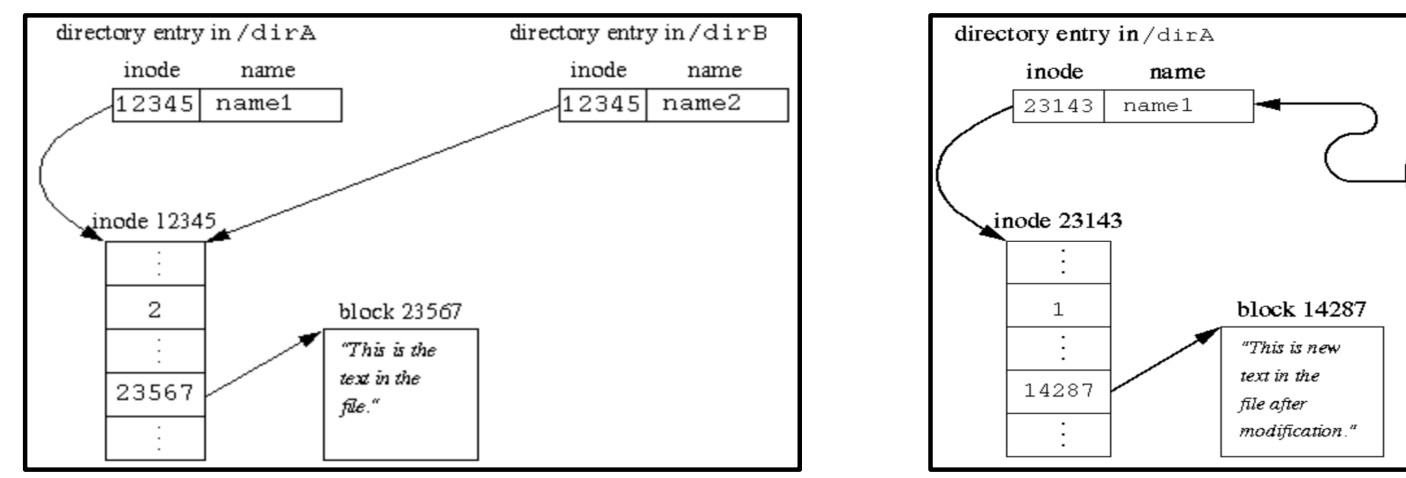

### **fo** fd (file descriptor), file table and inode

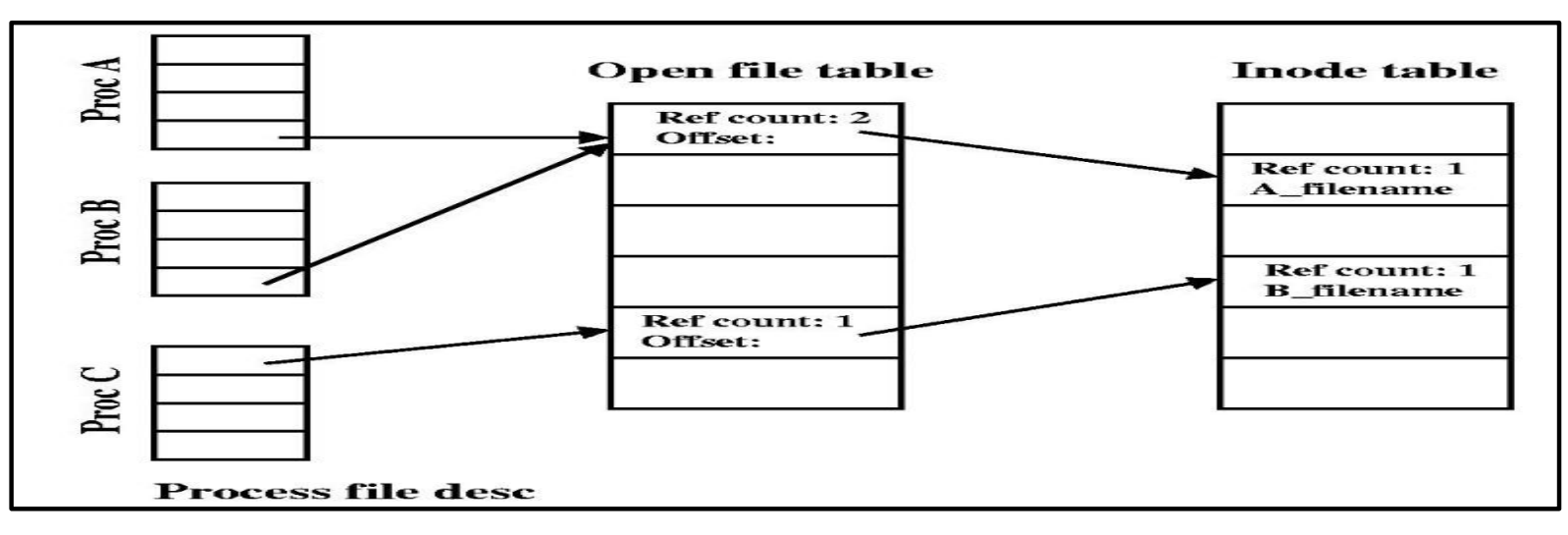

**(Source: http://classque.cs.utsa.edu/classes/cs3733/notes/USP-05.html)**

directory entry in /dirB

name

block 15213

"IdirAlname1"

 $name2$ 

inode

13579

inode  $13579$ 

 $\mathbf{1}$  $\vdots$ 

15213

÷